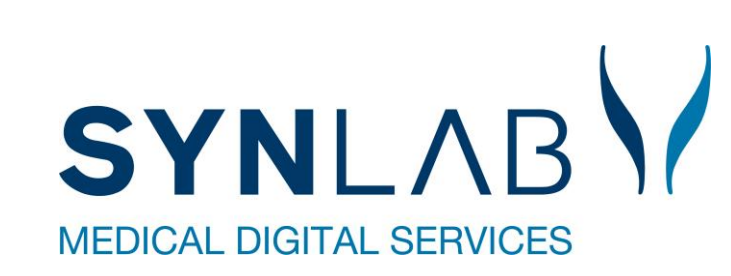

 $\bigcirc$ 

### **Velkommen til Web ERFA møde**

9. maj 2023, Forskerparken

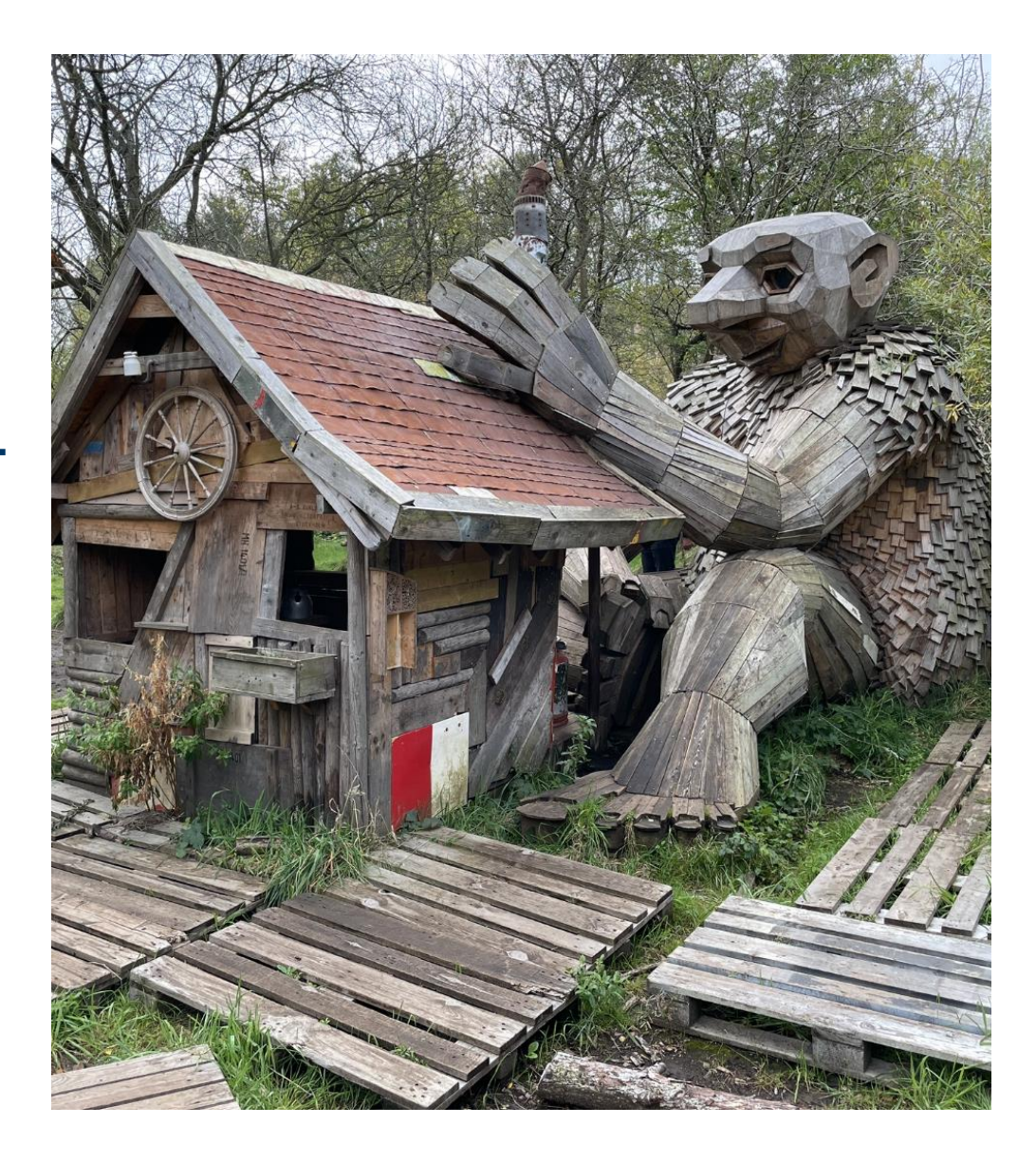

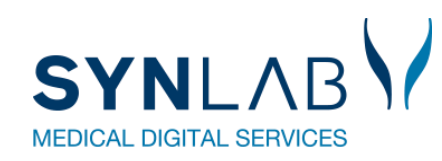

- Velkomst, Praktisk information, herunder valg af referent
- Præsentationsrunde
- Siden sidst
	- Nyt fra MedCom
	- Nyt fra Synlab.
- Gennemgang af opdateringer siden sidst
- WebReq
- Erfaringsudveksling hvad sker der i din region?
- Næste møde
- Eventuelt

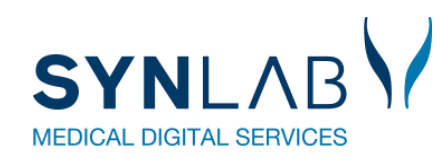

- Velkomst og præsentation
	- o Velkommen til møde nr. 17
	- o Tilmelding via NemTilmeld betyder ikke, at man kommer på en mailliste til næste år.

Ønsker man at være fast på listen, så skriv til Marianne Broholm

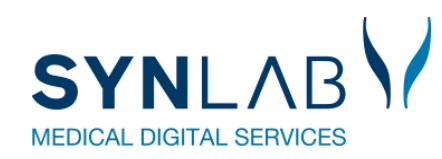

• Praktisk information, heraf valg af referent

o Frokost kl. 12

o Kaffe/te og kage

o Ryd venligst op og tag brugt service med ud af lokalet

 $\circ$  Toiletter i kælderen

o Valg af referent

o referatet [fra WebErfa d.11.05.2022](https://synlabrzv.sharepoint.com/sites/SMDSDenmark/Support/Support%20WebReq/WebReq%20ERFA/referat-webreq-erfagruppe_11052022.pdf)

Referat fra Medcom/Webreq ERFA-gruppemøde 11.5.2022

Referent: Christina Mercebach, Bispebjerg og Frederiksberg Hospital, Region Hovedstaden

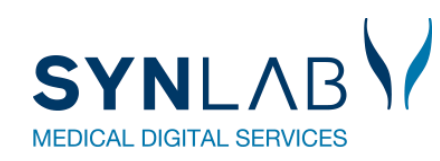

- Velkomst, Praktisk information, herunder valg af referent
- Præsentationsrunde
- Siden sidst
	- Nyt fra MedCom
	- Nyt fra Synlab.
- Gennemgang af opdateringer siden sidst
- WebReq
- Erfaringsudveksling hvad sker der i din region?
- Næste møde
- Eventuelt

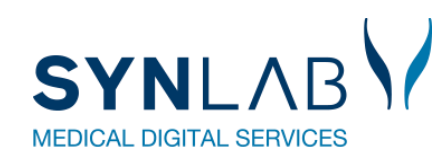

- Velkomst, Praktisk information, herunder valg af referent
- Præsentationsrunde
- Siden sidst
	- Nyt fra MedCom
	- Nyt fra Synlab.
- Gennemgang af opdateringer siden sidst
- WebReq
- Erfaringsudveksling hvad sker der i din region?
- Næste møde
- Eventuelt

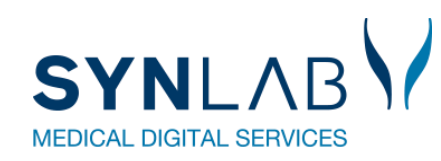

- Velkomst, Praktisk information, herunder valg af referent
- Præsentationsrunde
- Siden sidst
	- Nyt fra MedCom
	- Nyt fra Synlab.
- Gennemgang af opdateringer siden sidst
- WebReq
- Erfaringsudveksling hvad sker der i din region?
- Næste møde
- Eventuelt

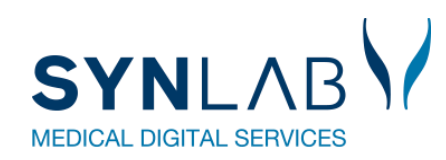

# **Nyt fra Synlab**

- WebReq, SKI Udbud for de fem regioner og staten
	- o RN er Fælles System Ansvarlig (FSA)
	- $\circ$  SYNLAB blev leverandør  $\odot$
	- o I kan stadig kontakte SYNLAB som i plejer
	- o Web-patient arbejdsgruppe under WebReq brugergruppen
	- $\circ$  ERFA gruppen er ikke en del af porteføljen
- Ændringer på **[SMDS.DK](https://smds.dk/)**
- Undervisning afholdt for KBA,WebReq systemadmistratorer
- Login med MitID Erhverv, implementeres senest 30 juni

### Overgangen til MitID Erhverv går ind i den afsluttende fase 30. juni 2023

27-04-2023

Alle virksomheder, myndigheder og foreninger, der anvender NemID til erhvery skal skifte til MitID Erhvery. inden NemID til erhverv lukker.

For at sikre en god og sikker overgang for centrale og komplekse løsninger og organisationer, fx kommuner og regioner, vil NemID til erhverv ikke som planlagt lukkes fuldt ned den 30. juni 2023, men fortsætte med begrænset drift og afvikles gradvist frem til den 31. oktober 2023.

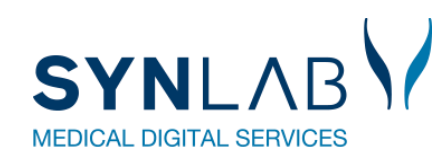

- Velkomst, Praktisk information, herunder valg af referent
- Præsentationsrunde
- Siden sidst
	- Nyt fra MedCom
	- Nyt fra Synlab.
- Gennemgang af opdateringer siden sidst
- WebReq
- Erfaringsudveksling hvad sker der i din region?
- Næste møde
- Eventuelt

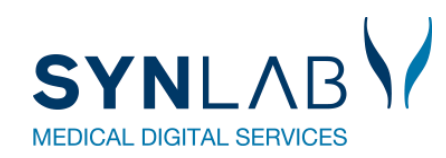

### **Release i december 2022**

• Gennemgang af WebReq-releasen i december 2022

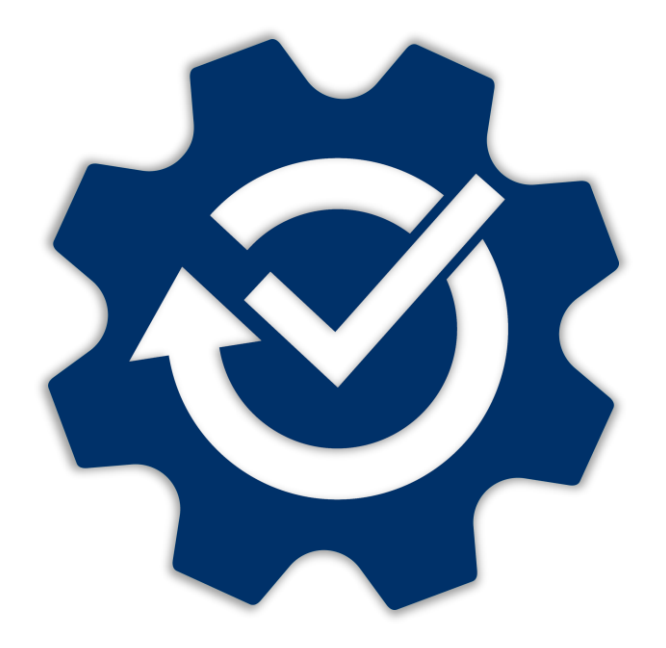

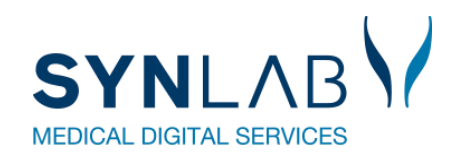

### **Visning af aktive Web-Patient skemaer**

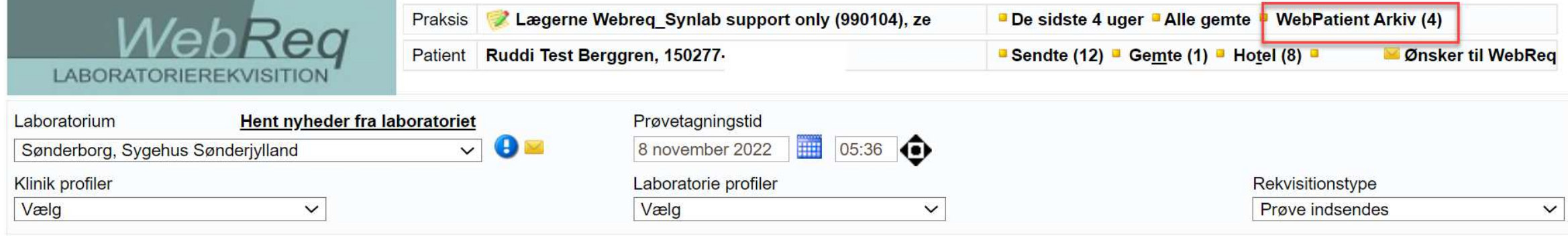

Efter WebPatient Arkiv, kan man i ( ) se hvor mange aktive skemaer der ligger på patienten

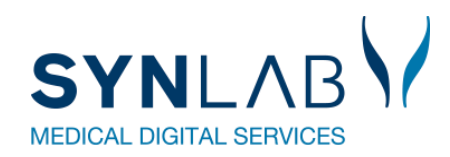

## **I Betaler felt er fjernet**

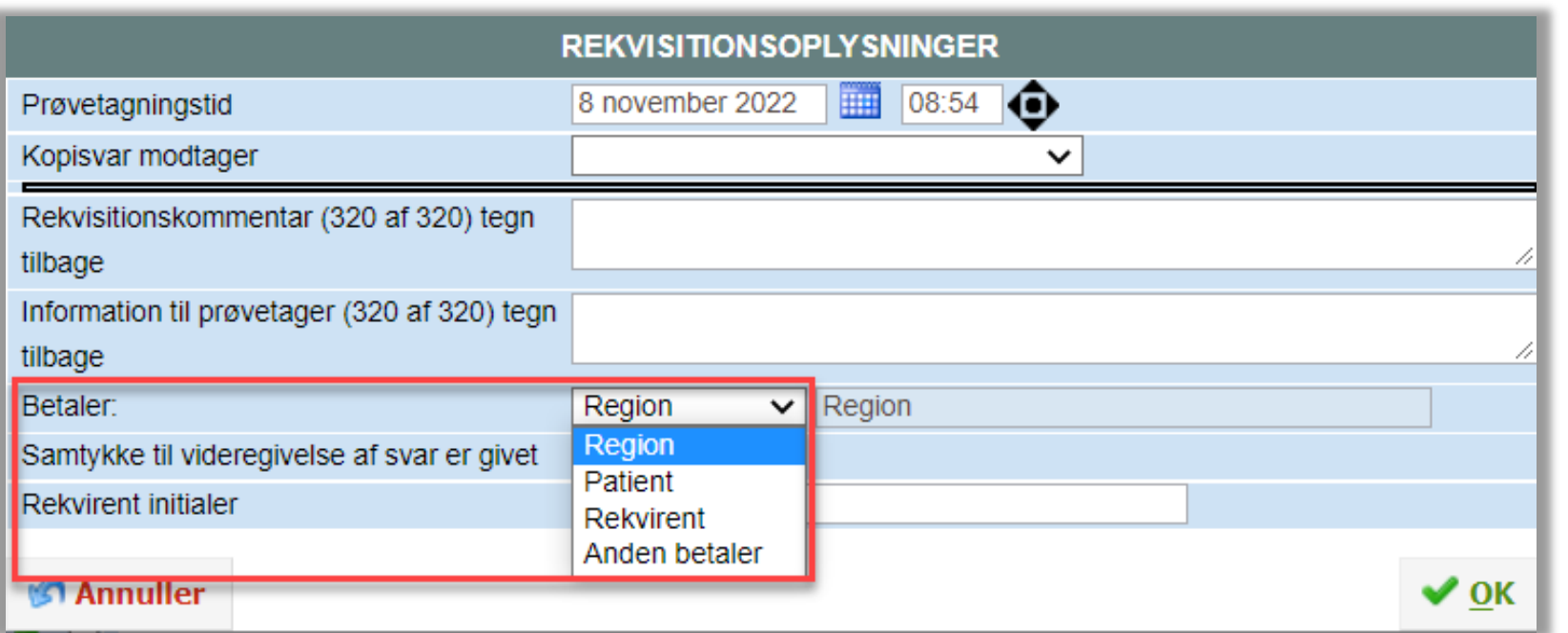

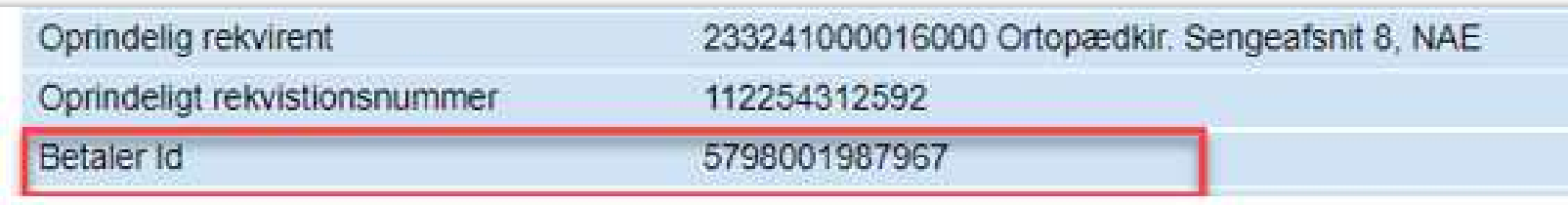

Der sendes stadig betaler ID med fra f.eks. sygehus eller på de rekvirenter hvor der er sat OIO betaler pÂ.

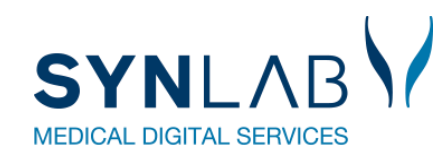

### **Bestilling af blodprøver og Web-Patient til Hotel**

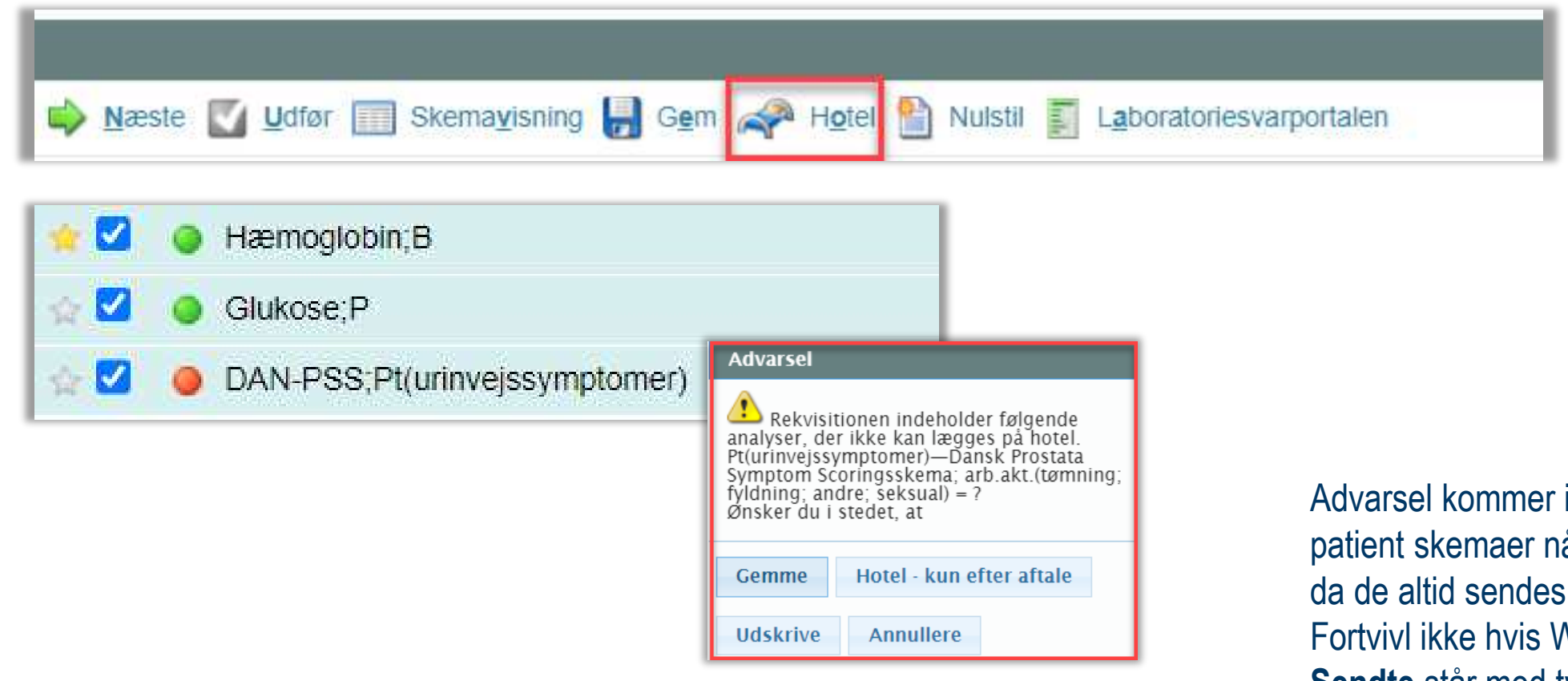

ikke frem længere for Webår de forsøges lagt på hotel, til borgeren. Veb-Patient skemaet under Sendte står med type: Prøve tages på **laboratoriet**, det er sendt til borgeren..

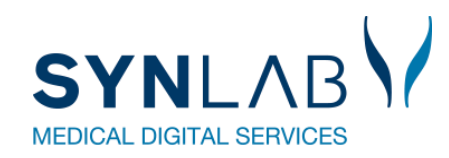

## **Reiterering: Udskrivning af første rekvisition**

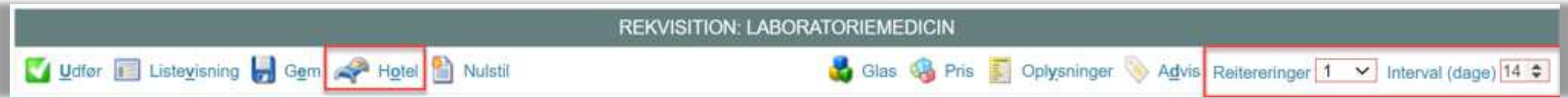

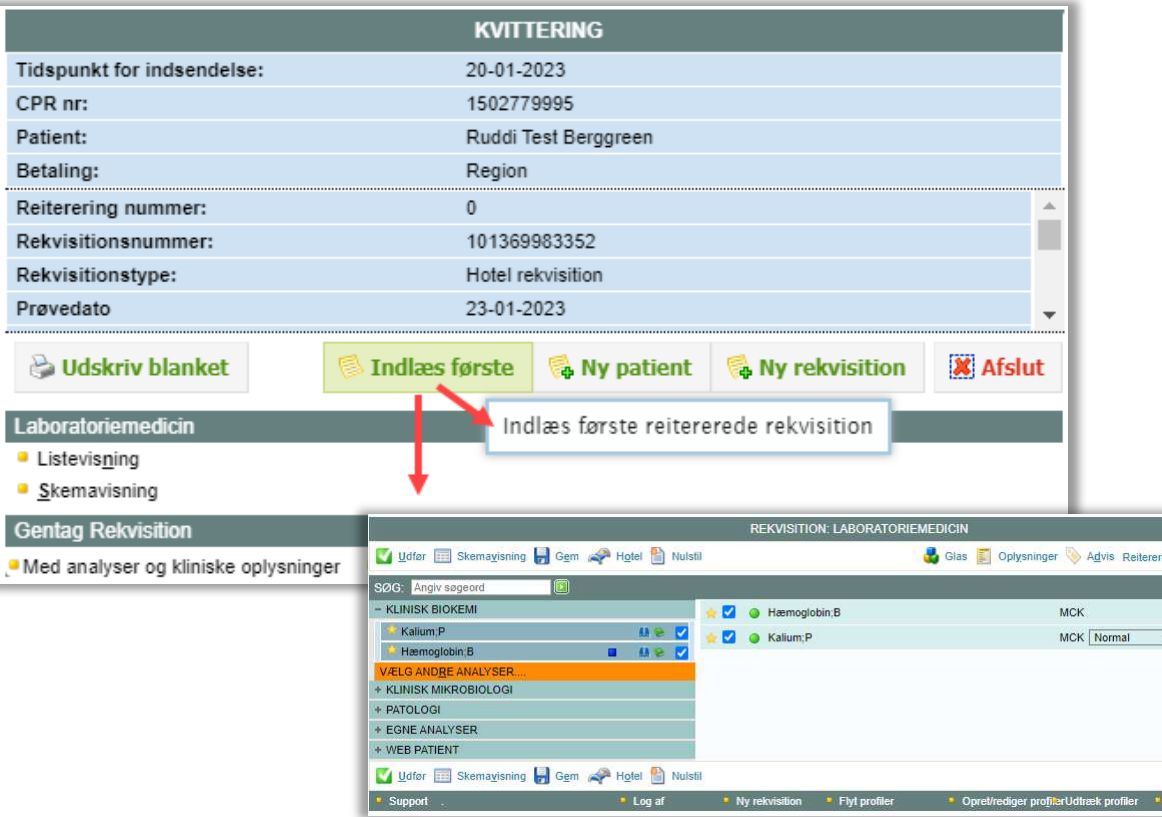

Hvis man vælger Hotel på en reiterering, kan man nu på kvitteringssiden vælge at udskrive den første af de reitererede Ved Indlæs første, kommer man retur til rekvireringsbilledet hvor analyserne er valgt, så evt. prompter kan besvares.

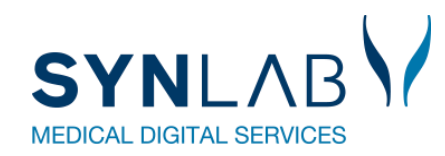

### **WebReq Admin-opdateringer**

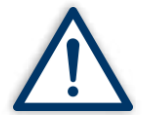

**Husk altid at opdatere din browser efter en opdatering (Ctrl + F5) samt at slette alle cookies/cache (Ctrl + Shift + Delete)**

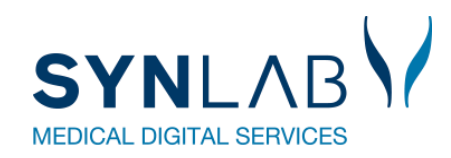

### **Muligt at rediger eget lab**

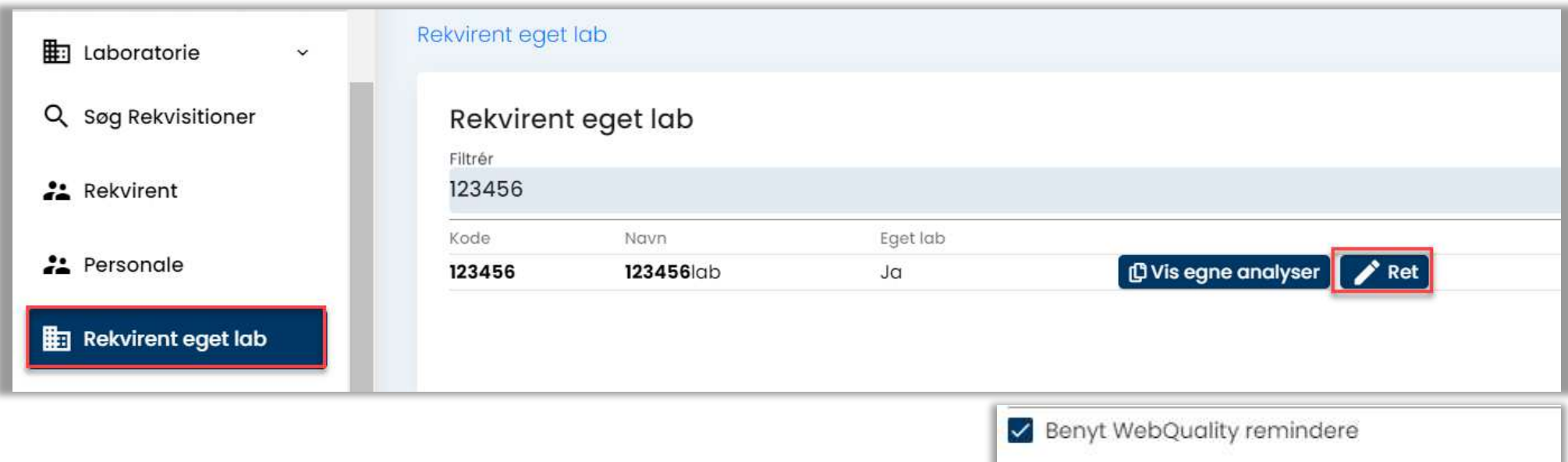

**Rekvirent eget lab. → Ret: Her kan flueben f.eks. fjernes i WebQuality** remindere for dem der anvender den udvidede udgave.

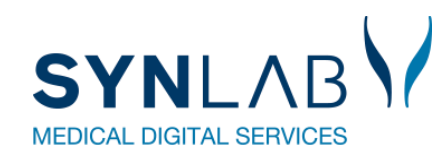

### **Download af profiler er forbedret**

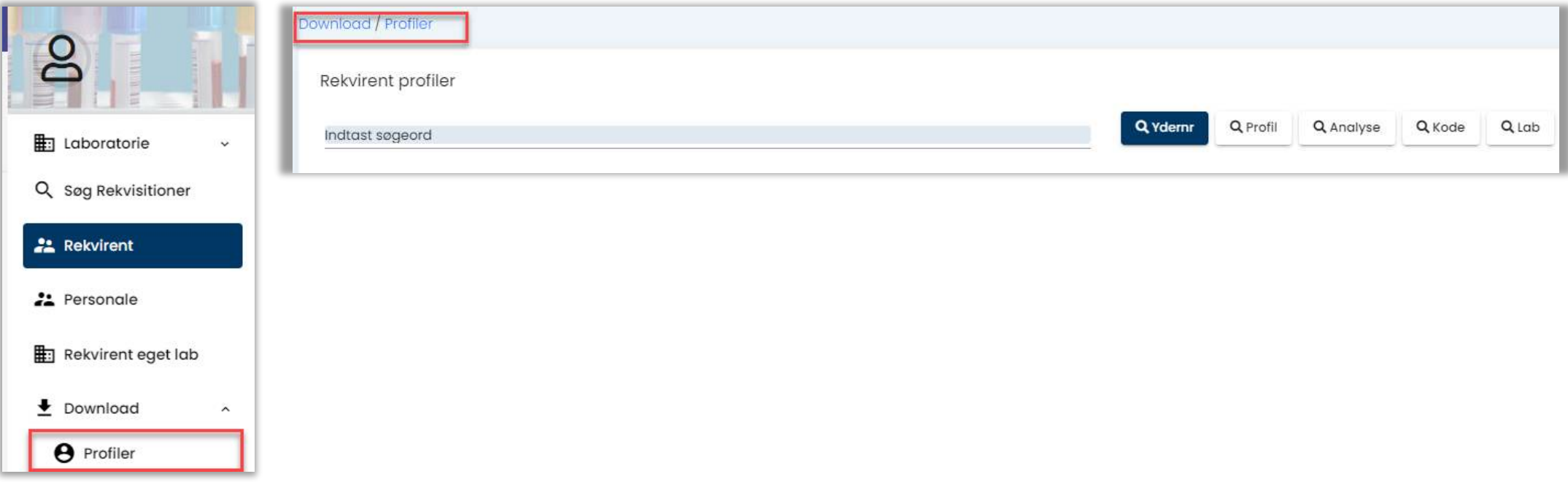

**Profiler → Download:** Alle rekvirenter under det valgte laboratorie som har oprettet profiler, vil nu være med i udtrækket.

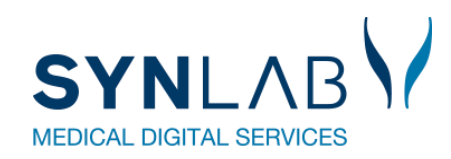

### **Rekvisitioner ses for alle rekvirenter**

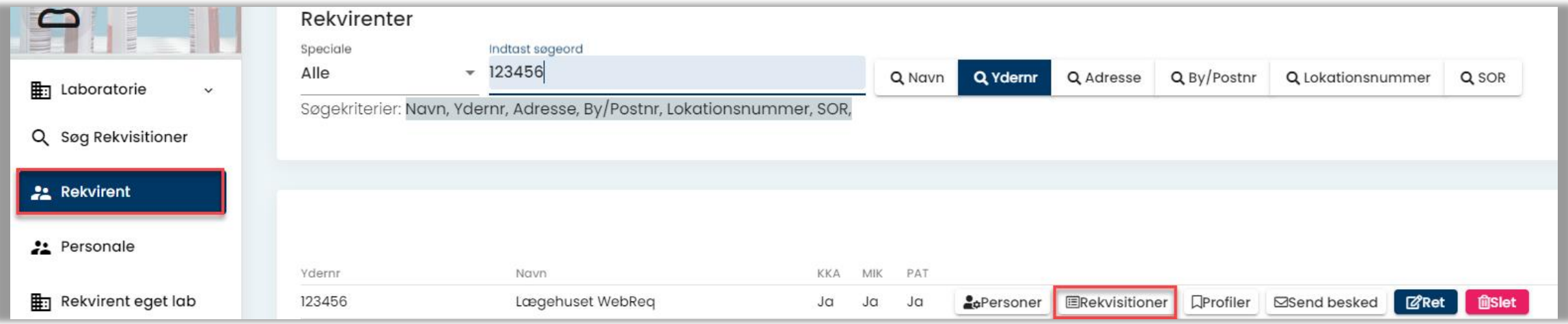

**Rekvirent-> Rekvisitioner** korrekt.: Det er nu rettet til, s man kan se klinikkens rekvisitioner, selv om der er rigtig mange. Tidligere blev der vist en blank side.

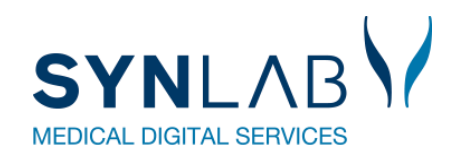

### **Oprettelse af flere prompter på en analyse**

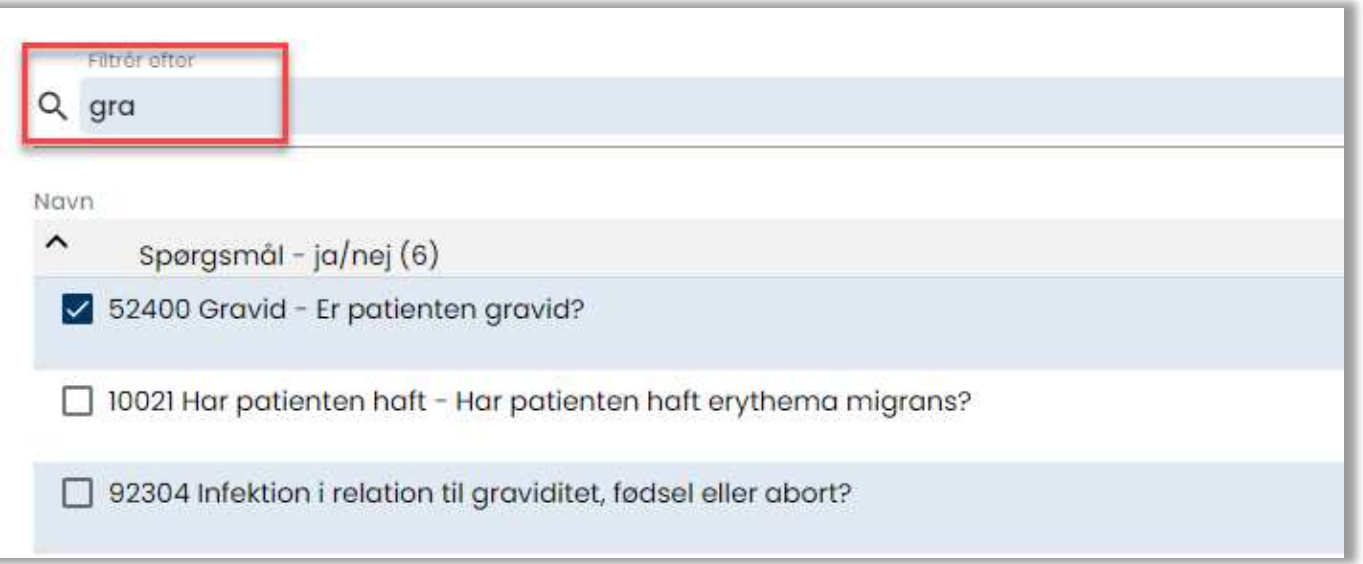

Analyse -> prompter: Der kan nu søges og tilføjes flere prompter på analysen, uden at de eksisterende prompter slettes.

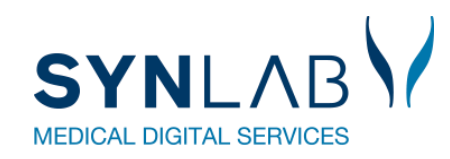

### **Analyseudtræk forbedret**

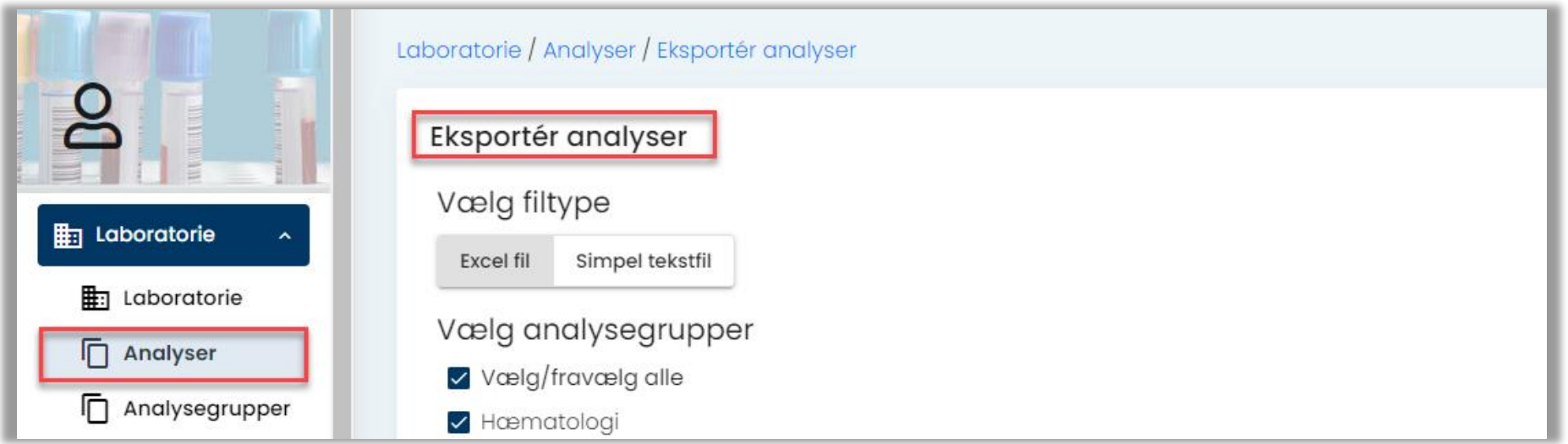

Analyser ->Eksporter: Udtræk vil nu indeholde alle de analysegrupper der er valgt., Tidligere kom prompter m.fl. ikke med. XML filtype er ikke synlig længere.

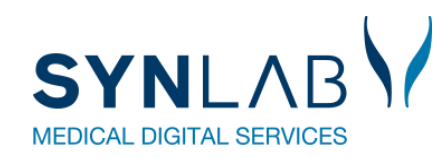

## **Kun Analysepris eller analysegruppe på analysen**

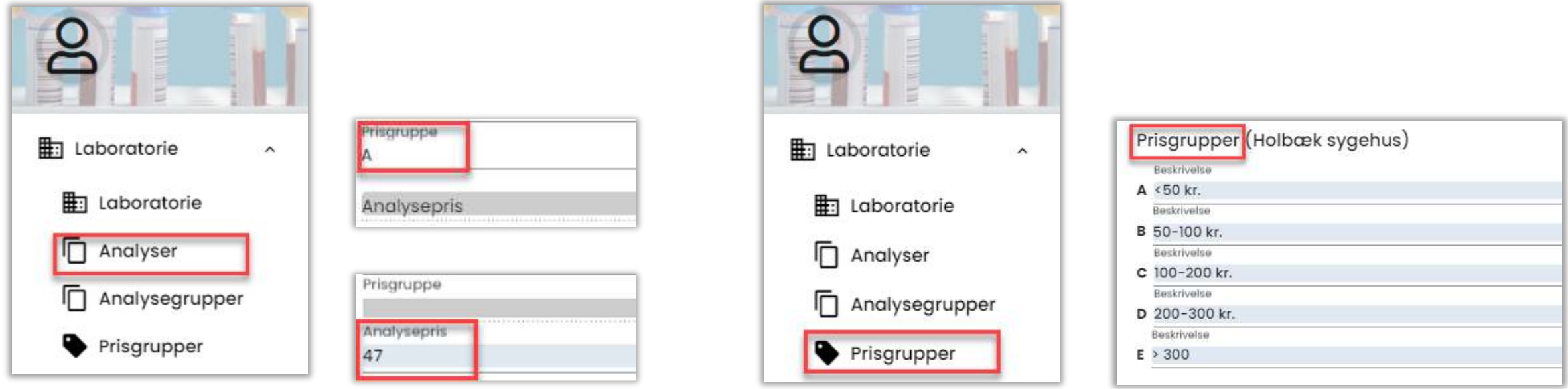

Analyser: Det er ikke længere muligt at sætte analysepris og prisgruppe op på en analyse. Ved indtastning af den ene, bliver det andet felt gråt/ ikke redigerbar.

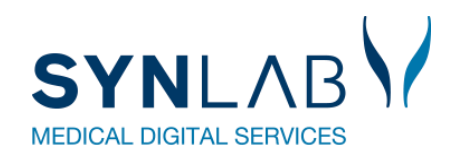

## **Flytning af gemte og hotel rekvisitioner**

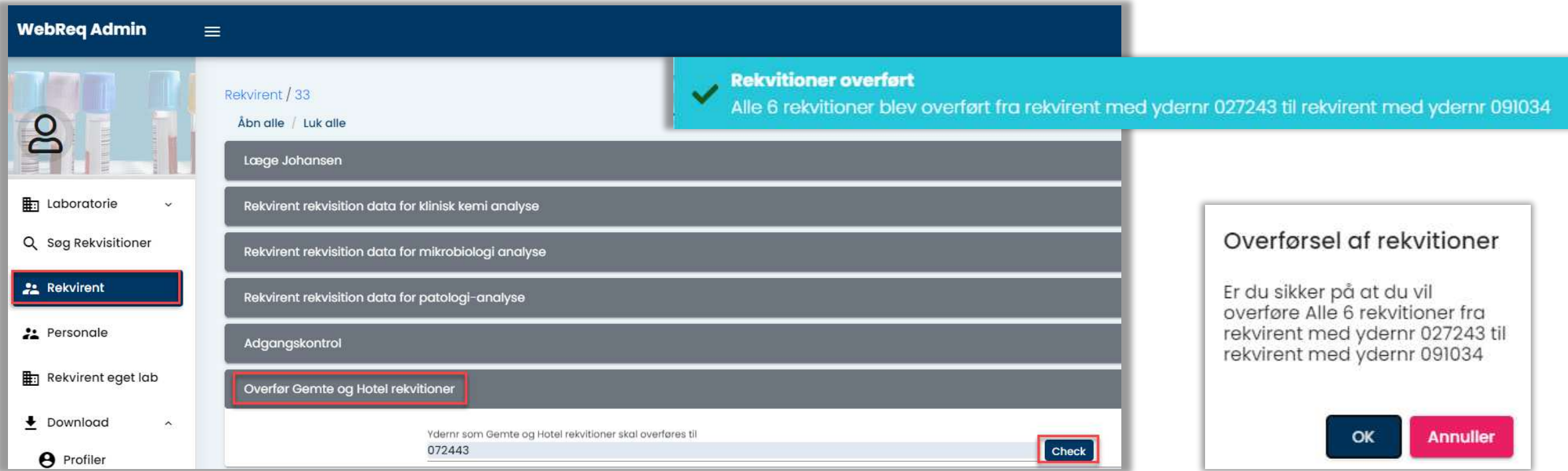

**Rekvirent → Ret → Overfør:** Laboratorie administrator kan nu selv flytte gemte og hotel rekvisitioner fra et yder nr til et andet i forbindelse med praksisoverdragelse.

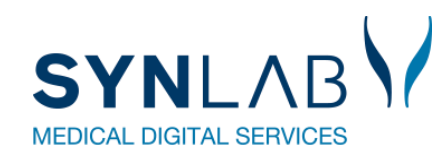

### **Nyt kommentar felt under Rekvirent**

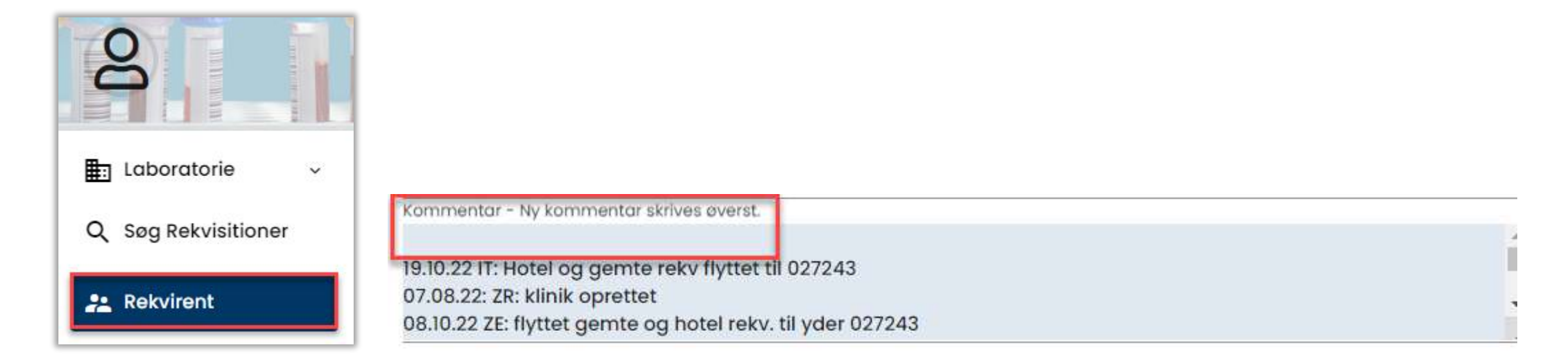

**Rekvirent -> Ret**: Felt til f.eks. dato, initialer, samt en lille tekst om hvad man har ændret på rekvirenten. Nye kommentar skrives ovenfor tidligere kommentar.

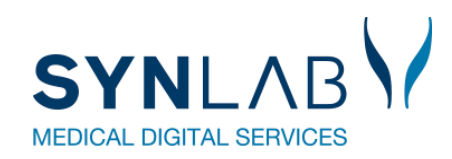

## **Automatisk opslag af bynavn på rekvirent**

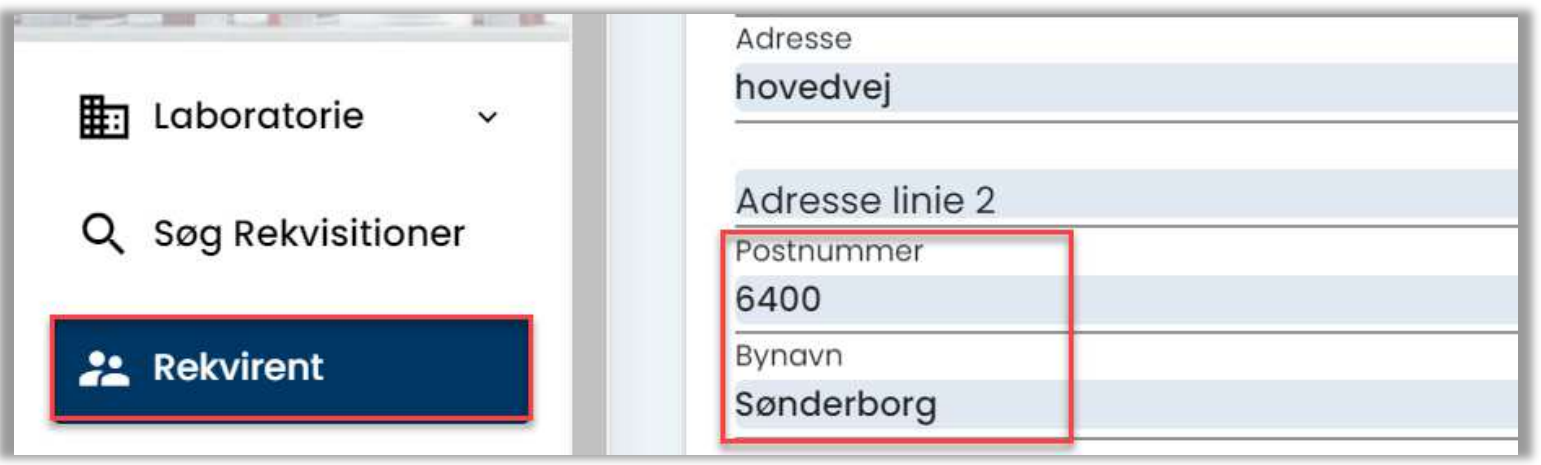

**Rekvirent → Ny Rekvirent/ Ret: Ved ændring af eksisterende- eller** oprettelse af ny Rekvirent, vil bynavn nu automatisk blive sat ind ved indtastning af postnummer.

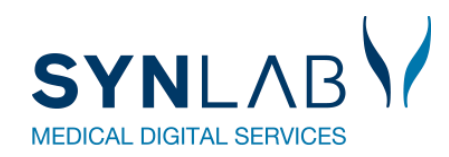

### **Brugeroprettelse med to initialer**

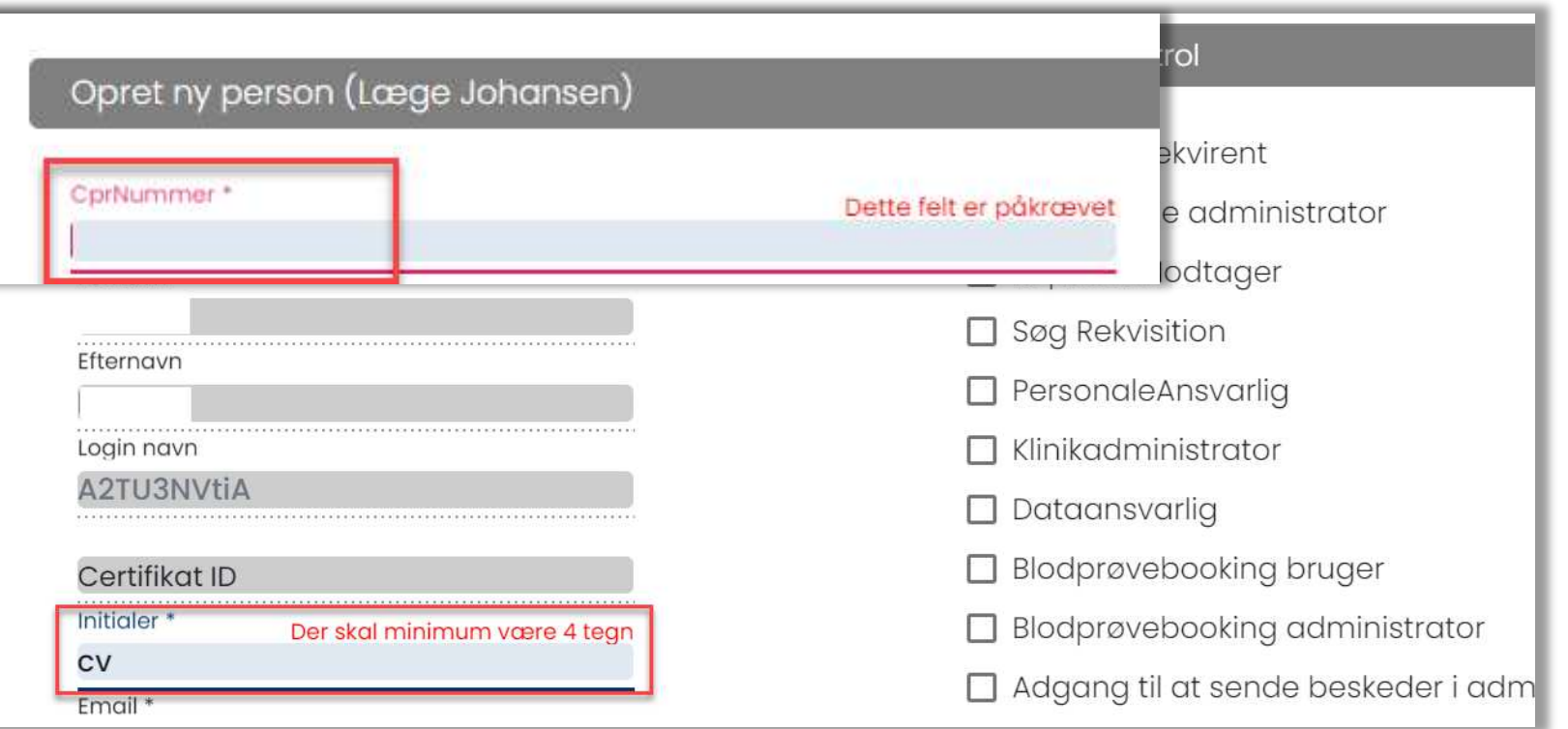

**Rekvirent** → **Bruger/ Ny bruger:** Der skal indtastes 4 cifre under **Initialer.**  Tidligere bruger kan fortsat have to initialer. Cursoren starter nu i cpr. nr. feltet.

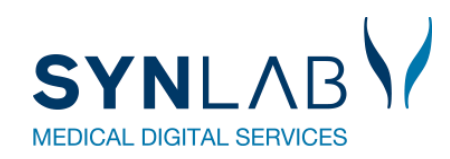

### **Personale søgning forbedret**

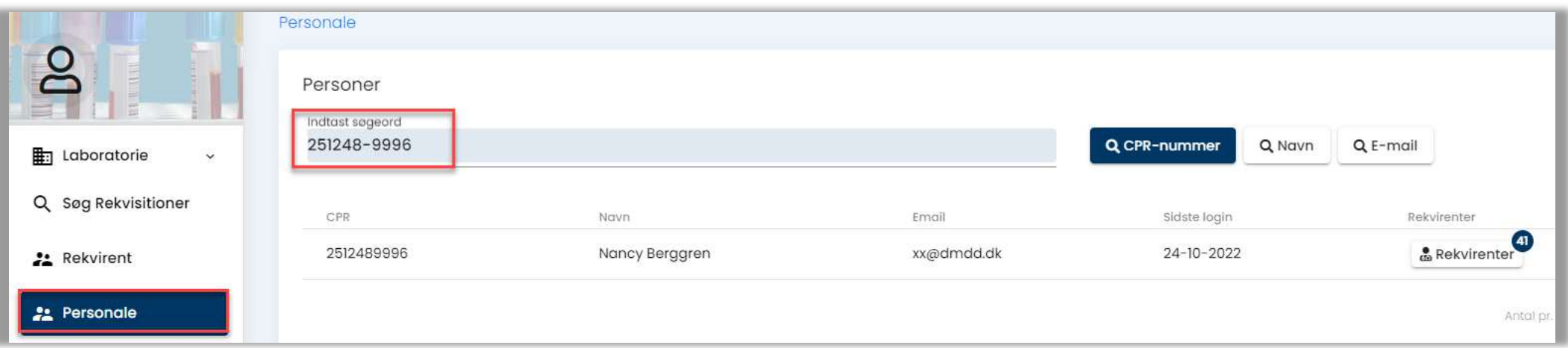

Søgning under Personale er forbedret. Der kan nu også søges på cpr.nr. med bindestreg i.

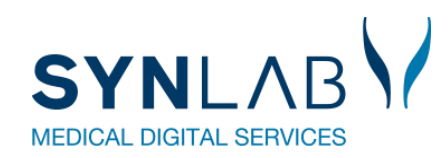

### **Minikald forbedret med HTM vedhæftning**

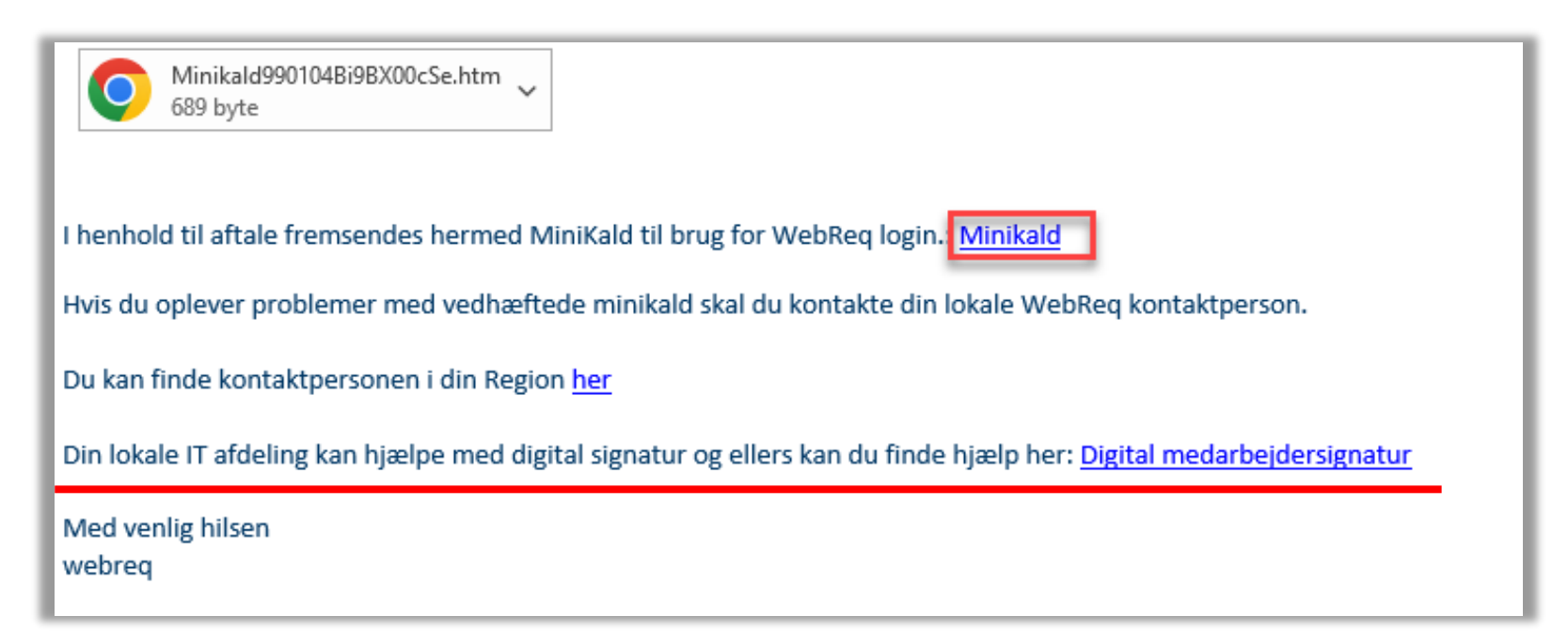

Forbedret sikkerhed nogle steder i regionerne gør, at brugerne ikke altid kan anvende vores minikald. Derfor er der nu også vedhæftet en HTM link, som kan anvendes til at komme på WebReq

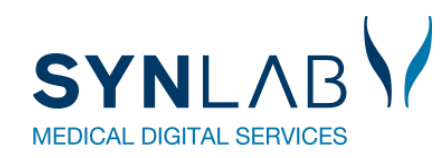

### **Informations tekst fjernes ved korrekt login**

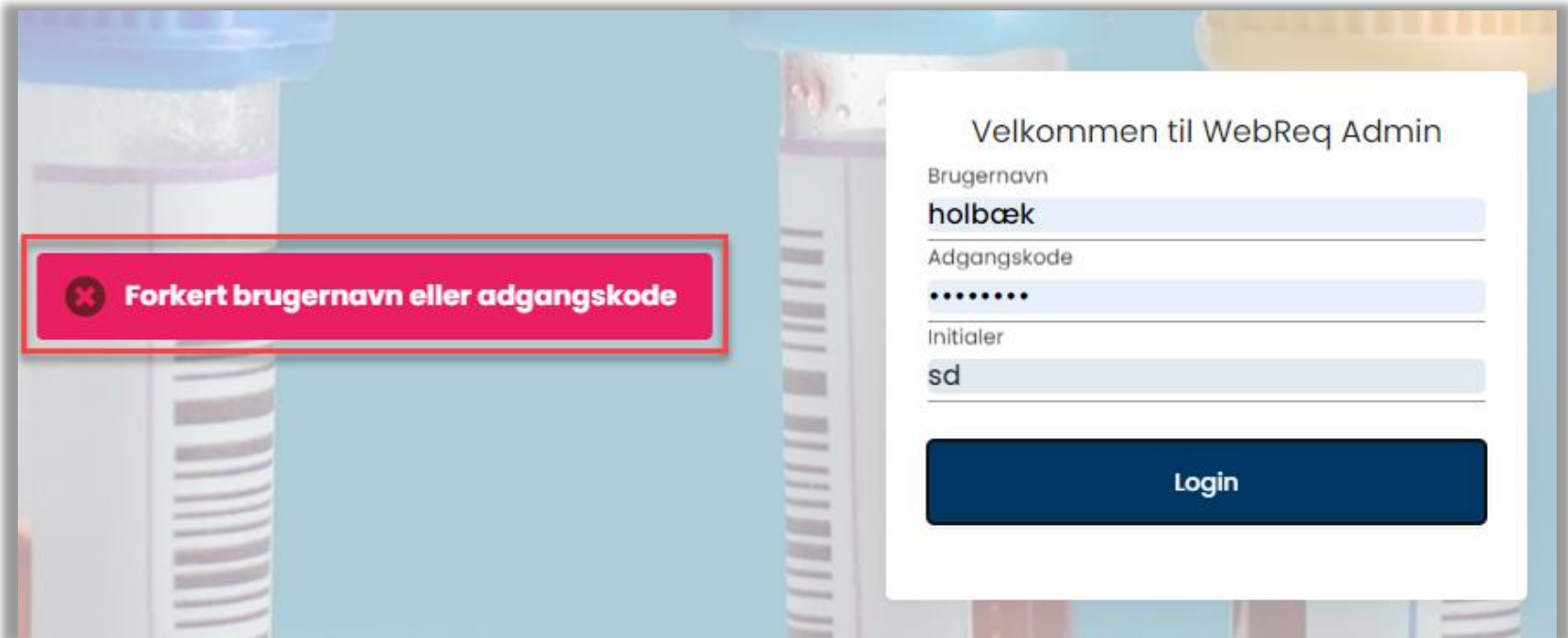

Ved Login, skal der nu ikke som tidligere klikkes på gamle fejlbeskeder for at de går væk.

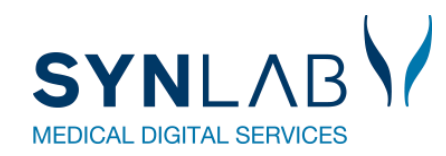

## **Mail besked til nye booking brugere tilrettet**

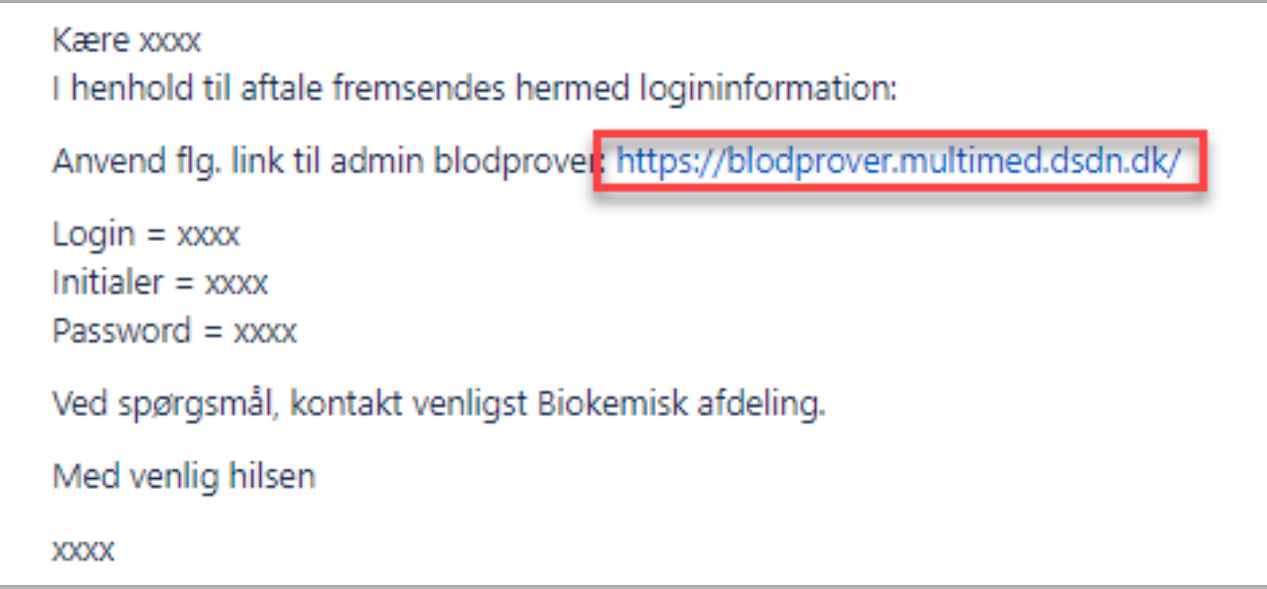

Gamle link til pandemi er nu fjernet.

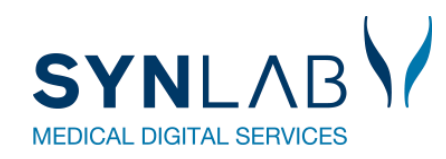

## **Navngivning af Adgangskort på personer rettet til**

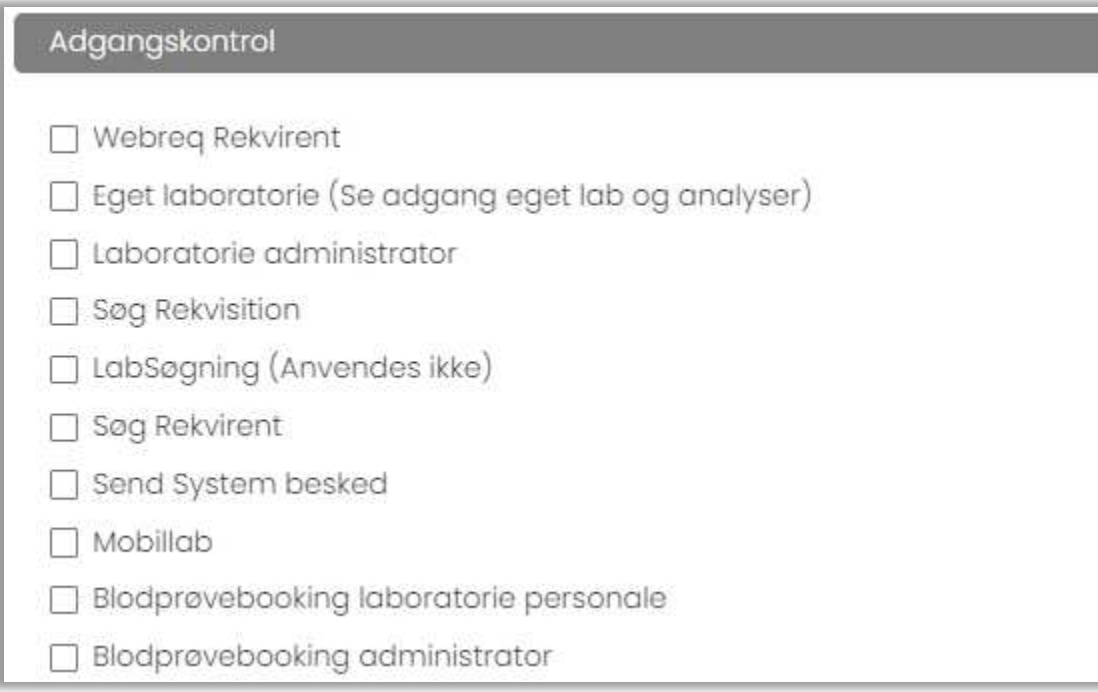

Under **Rekvirent > Personer /Ny person** angiver man hvilke rettigheder brugeren skal have. Teksterne til disse adgangskort er ændret en smule, for at være mere sigende og enslydende i testsystem og produktion.

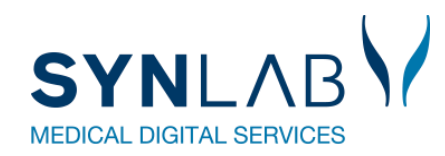

### **Ny stregkode til etiketter**

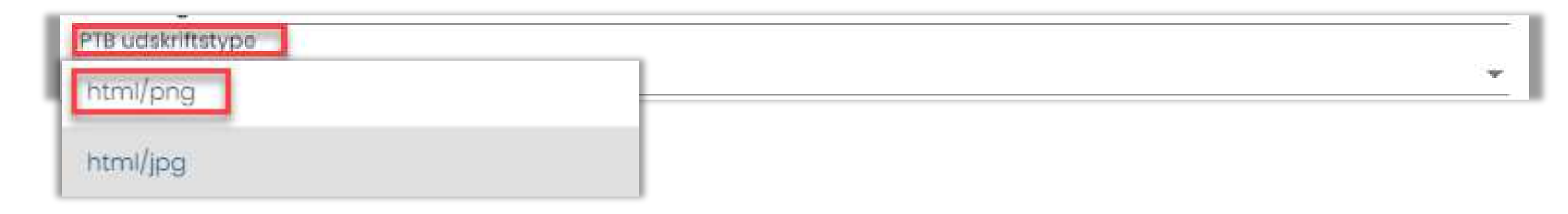

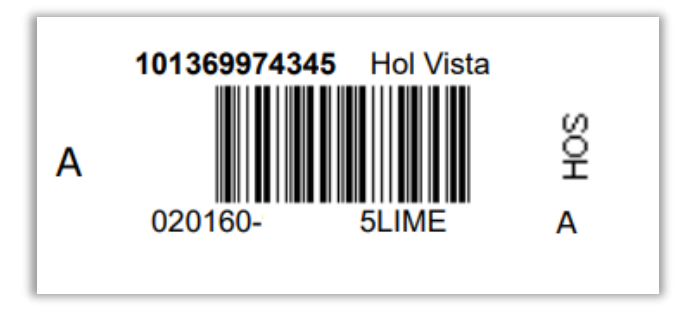

Prikker på barkoderne.

Da rekvirenterne har problemer med at fastholde printeropsætningen med 600 DPI i Chrome og Edge, har vi udviklet en ny stegkode: html/png

### **Sager der venter:**

**[Indmeldte fejl](file:///C:/Users/ZE/OneDrive - SYNLAB/Desktop/MØDE/ERFA 2023/Admin fejl pr. 26.04.23 ERFA møde – genvej.lnk)**

**ÿnsker prioriteret til Juni 2023:**

ID 8 WR release juni 23 Personer stå inaktive 1/2 år **WRA-465** 

ID 7 WR release juni 23 Flytte gemte og hotel rekv. til ny SOR kode **WRA-466** 

WRA-468 ID 5 WR release juni 23 Til og fra vælge inaktive analyser i profiludtræk

WRA-469 ID 11, del 2 WR release juni 23 Fremdatere opstart på NY analyse

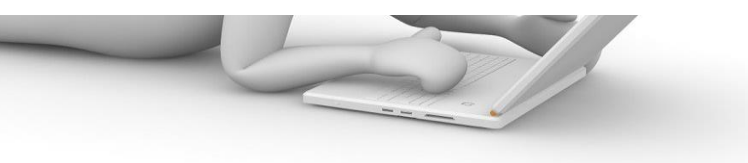

### **Frokost**

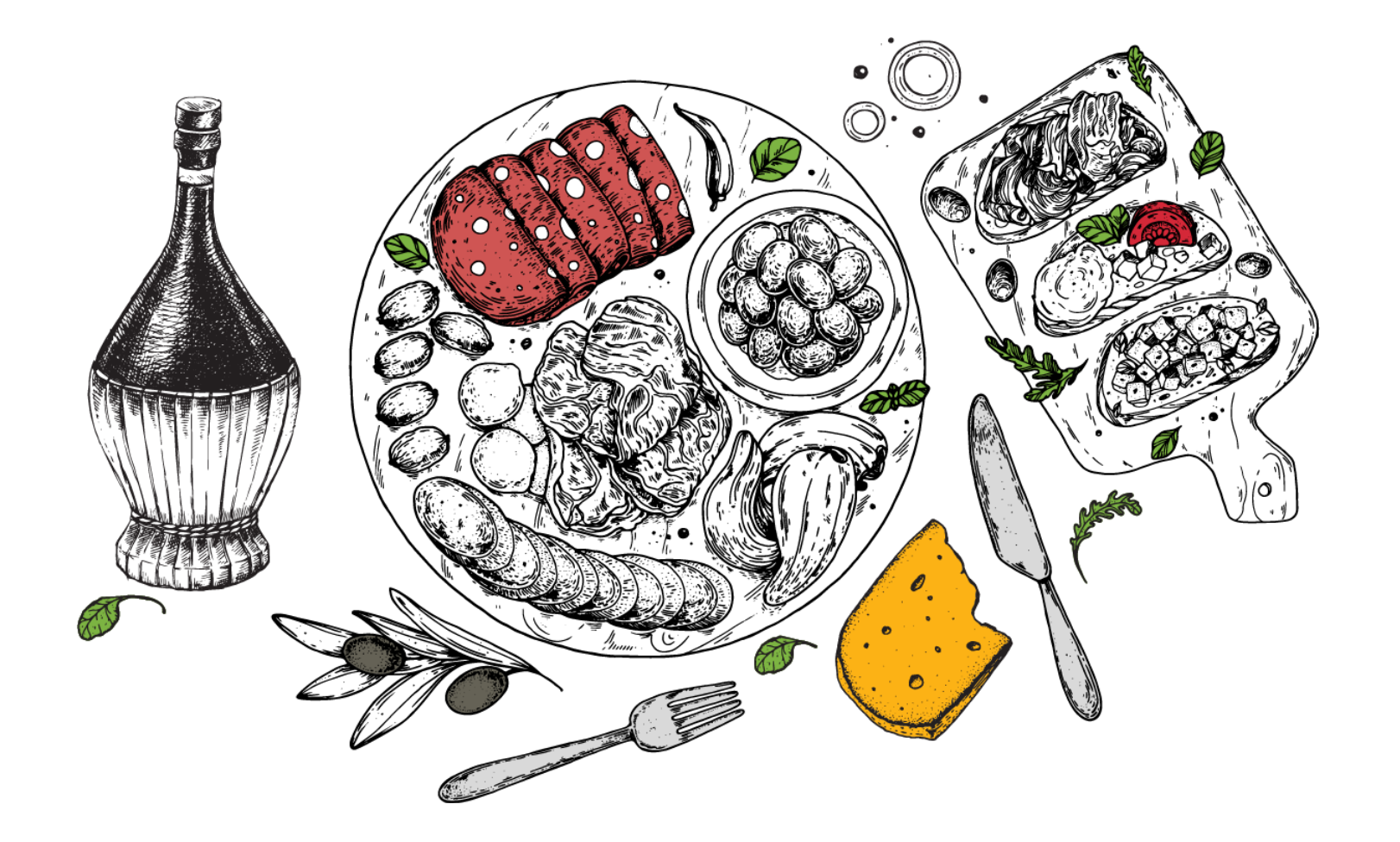

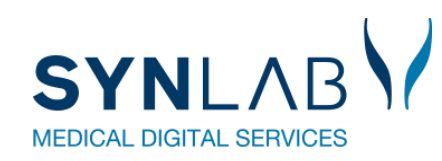

- Velkomst, Praktisk information, herunder valg af referent
- Præsentationsrunde
- Siden sidst
	- Nyt fra MedCom
	- Nyt fra Synlab.
- Gennemgang af opdateringer siden sidst
- WebReq
- Erfaringsudveksling hvad sker der i din region?
- Næste møde
- Eventuelt

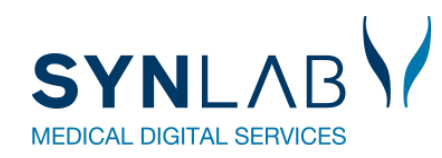

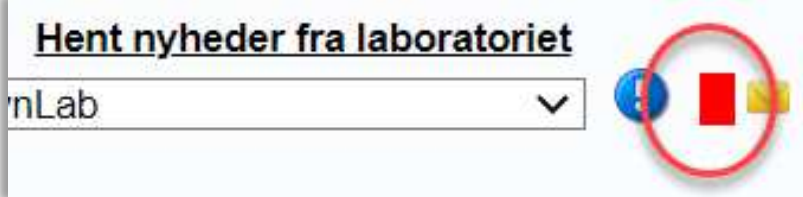

## **Webquality opsætning**

Den almindelige På laboratoriet

29

Antal dage inden reminder om WebQuality (0=deaktiveret)

Benyt WebQuality remindere

Beskedtekst ved WebQuality reminder

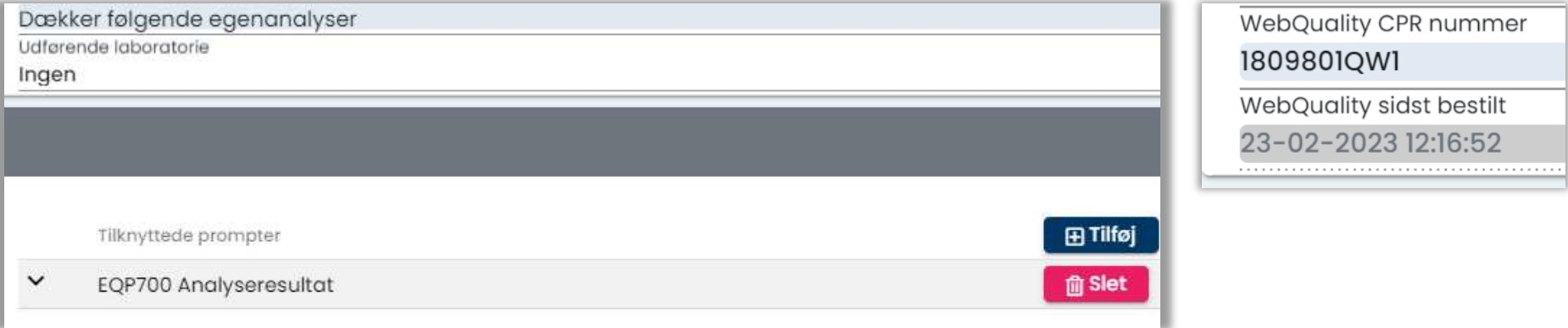

### På analysen **På rekvirenten**

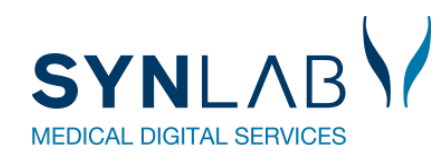

### **Webquality opsætning på laboratoriet**

### Den udvidet På laboratoriet

Antal dage inden reminder om WebQuality (0=deaktiveret) 40 Benyt WebQuality remindere Beskedtekst ved WebQuality reminder Til {0}.  $\Delta$ Vi har for sidste kalendermåned konstateret, at din praksis ikke har rekvireret parallelanalyse med laboratoriet for analyserne: {1}.  $\boldsymbol{\mathrm{v}}$ Parallelanalyse er vigtigt af hensyn til analysekvaliteten i almen praksis og en forudsætning for at h **Besked type** EDI ▼

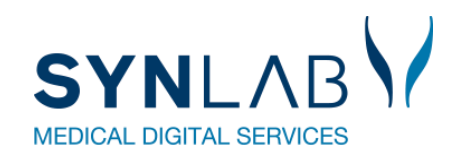

### **Webquality opsætning på analysen**

### Den udvidet På analysen

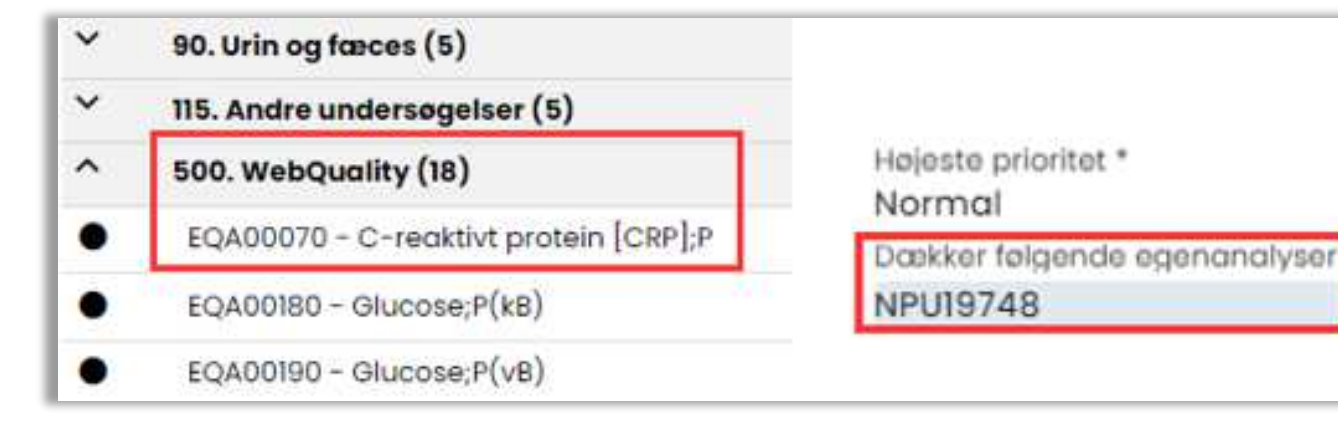

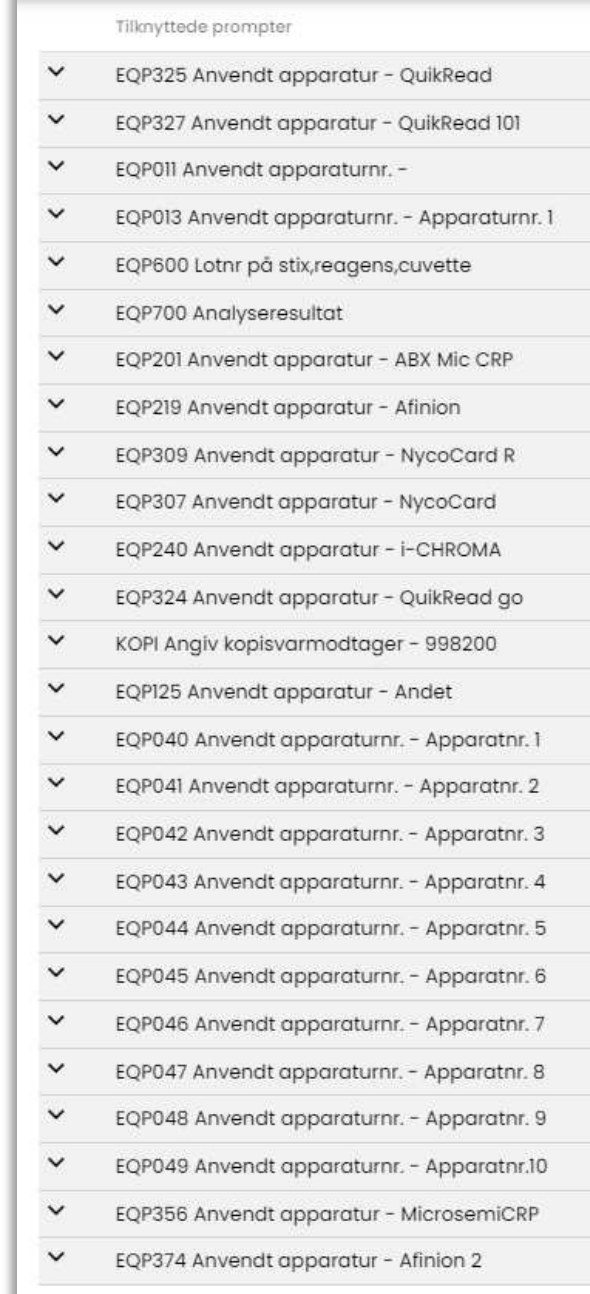

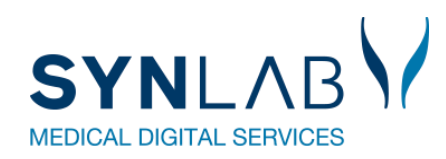

### **Webquality opsætning på rekvirenten**

### Den udvidet På rekvirenten

WebQuality CPR nummer

### 1809801QW1

WebQuality sidst bestilt

23-02-2023 12:16:52

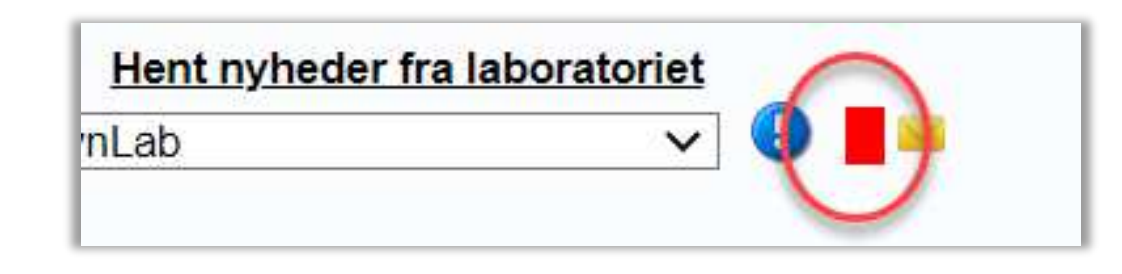

### EDI besked

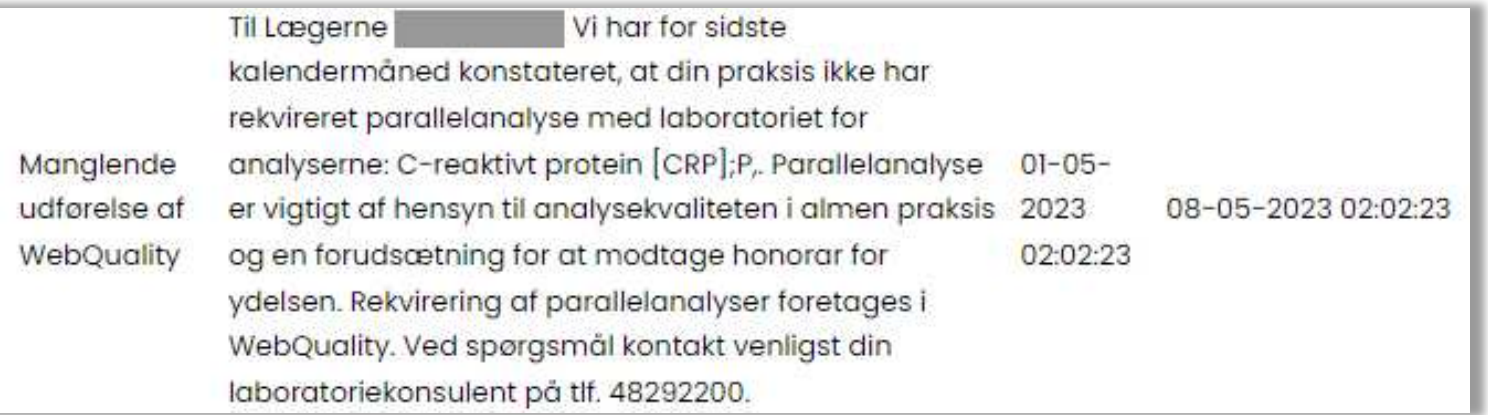

**Region Hovedstaden**

# KV-stat som værktøj

Kvalitetsvurderingsrapport

# Præsentation:

- Central Enhed for kvalitetssikring (CEK)
- 5 laboratoriekonsulenter (4,8 fuldtidskonsulenter)
- Ca. 600 besøg hos almen praktiserende læger årligt
- Praktiserende Læger indsender månedligt parallelanalyser via WebQuailty.
- Anvender KV-stat til kvalitetsgennemgang af parallelanalyserne p møderne

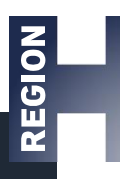

# Hvad er KV-stat

- KvalitetsVurderings-statistik
- Kvalitetsvurdere det enkelte apparat
- Der kan hentes en

kvalitetsvurderingsrapport for det enkelte ydernummers apparatur

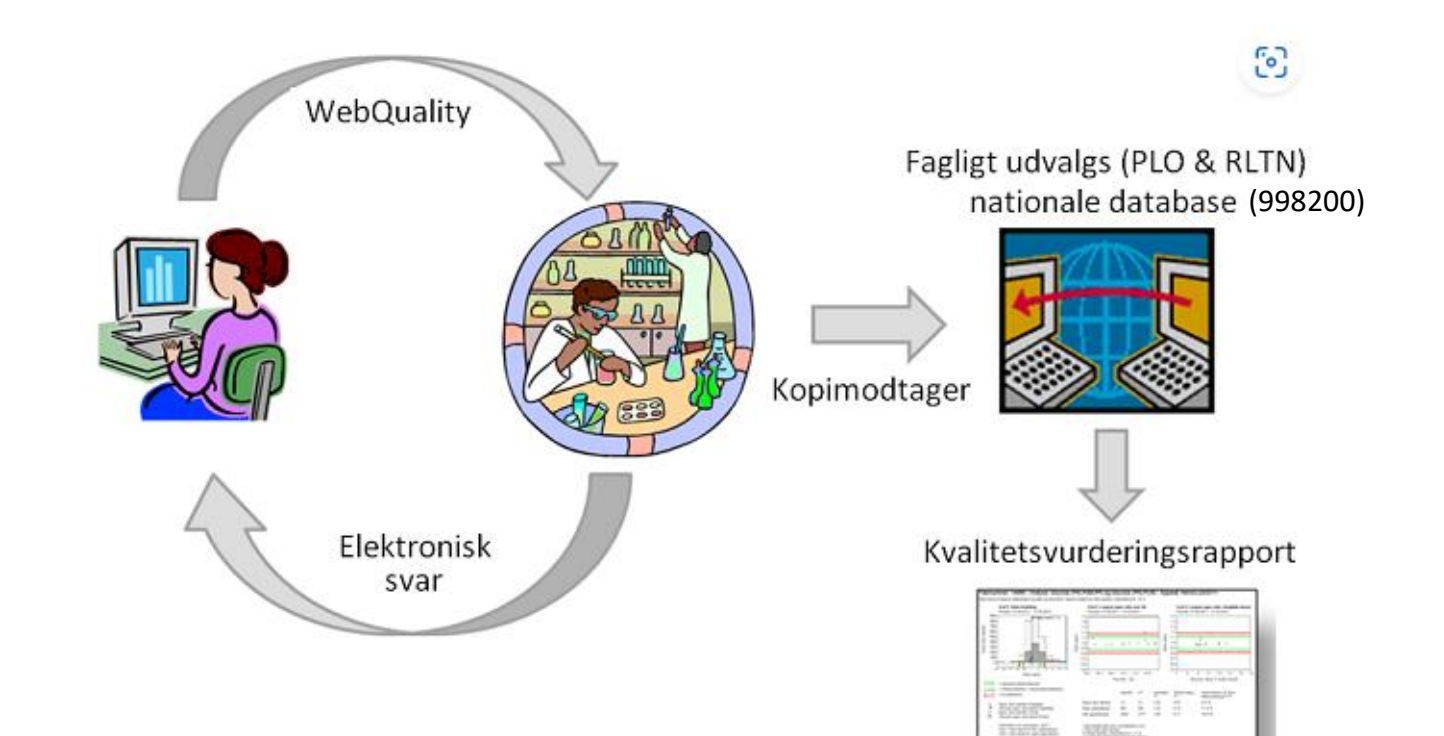

# Adgang til kvalitetsvurderingsrapport

- Kan tilgåes af alle via kvstat.dk hvis man er oprettet
- Laboratorierepræsentanter kan få adgang til alle ydernumre, samt mulighed for udvidet excel-udtræk som man selv kan lave yderligere statistik over
- Det enkelte ydernummer kan, via deres laboratorierepræsentant, oprettes så de har adgang til deres egen kvalitetsvurderingsrapport
- Adgang ved at laboratorierepræsentant kontakter CEK på mail [noh-labkonsulent@regionh.dk](mailto:noh-labkonsulent@regionh.dk) og oplyser ydernummer, praksisnavn, region og adresse
- Brugernavn og adgangskode modtages sammen med et velkomstbrev

### •CEK :

- Adgang via internt konsulentsystem
- Udviklet af tidligere, nu pensioneret, medarbejder på RHEL.
- Via konsulentsystemet oprettes brugere til KVSTAT.dk og vi kan herigennem tilg en udvidet kvalitetsvurderingsrapport

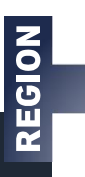

# Oprettelse af rekvisition i WebQuality

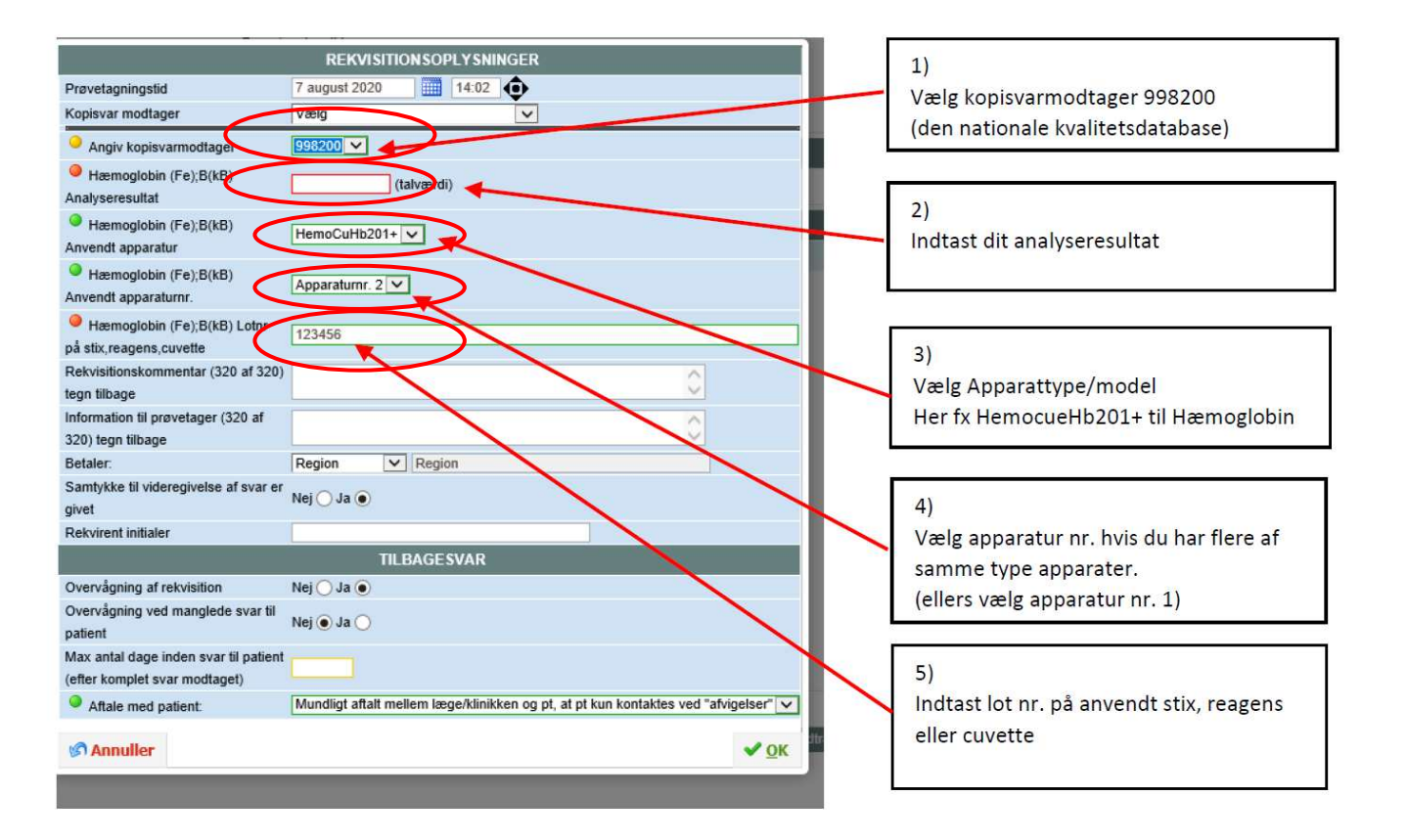

Ydernummer:

### - Analyse: C-reaktivt protein [CRP] (PN);P - Apparat: Afinion 2

Ratioværdi er lægens patientnære resultat / ønsket værdi. I figuren indgår kun ratioværdier i intervallet >=0,5 - <=1,5.

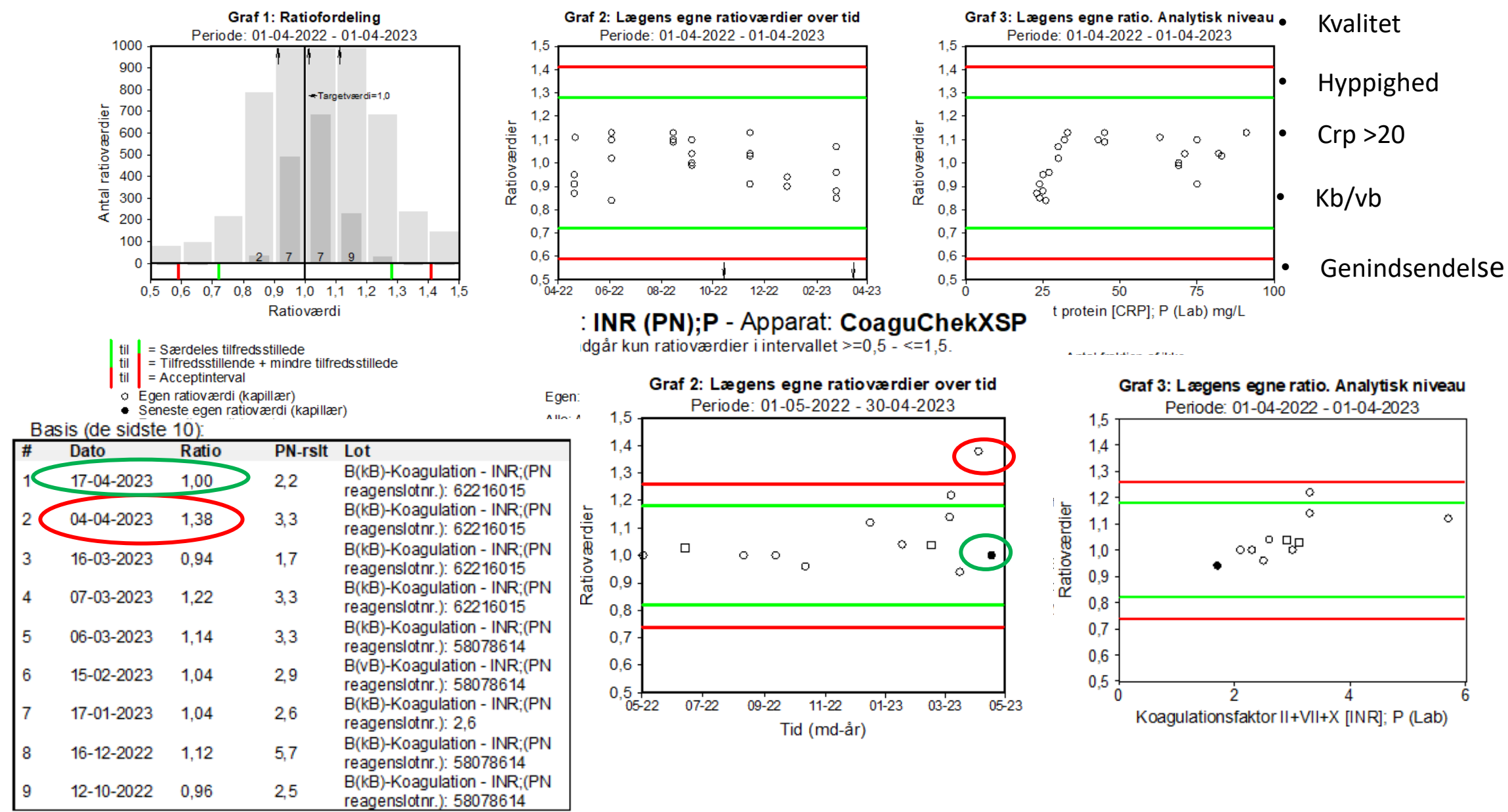

# Adgang via kvstat.dk for et ydernummer

Søg efter statistik

### Kvalitetsvurdering i almen praksis

Log og se kvalitetsvurderingsrapport for din praksis her:

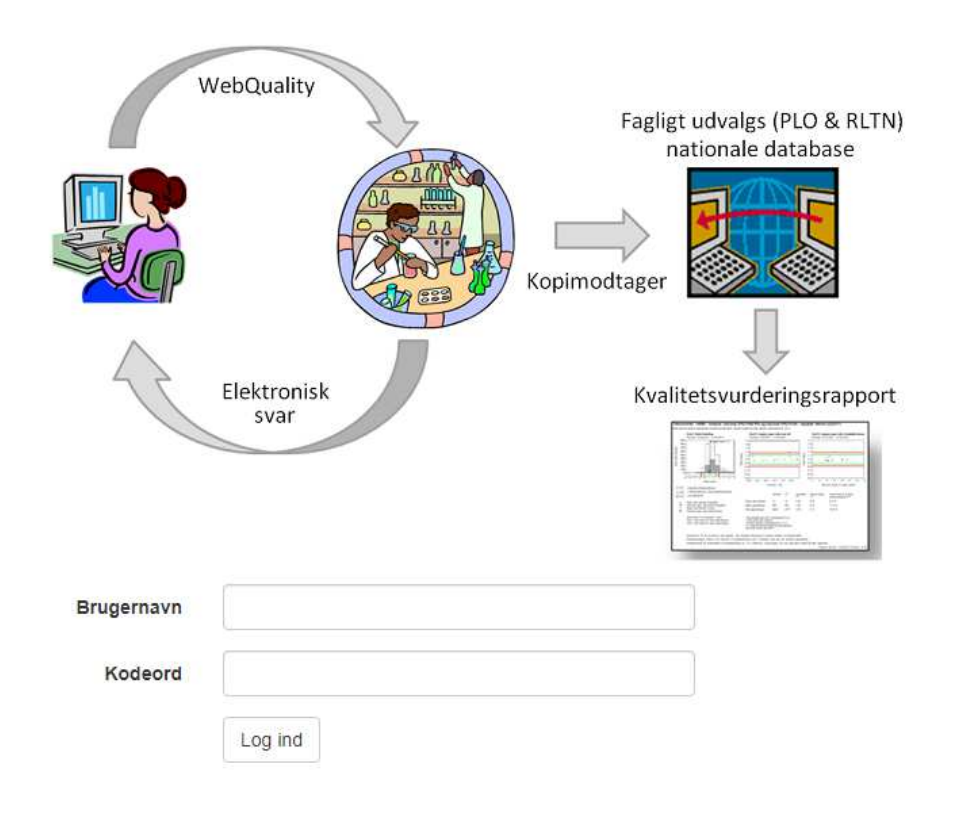

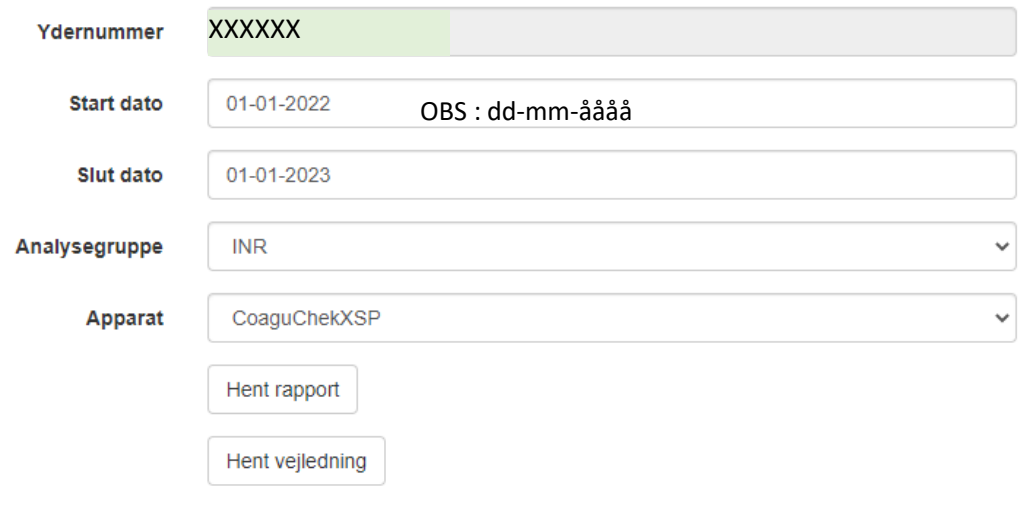

 $\overline{5}$  $\overline{6}$  $\overline{\mathbf{r}}$ 

### Ydernummer

### - Analyse: C-reaktivt protein [CRP] (PN);P - Apparat: Afinion 2

Ratio-værdi er lægens patientnære resultat / ønsket værdi. I figuren indgår kun ratio-værdier i intervallet ≥0,5 - ≤1,5.

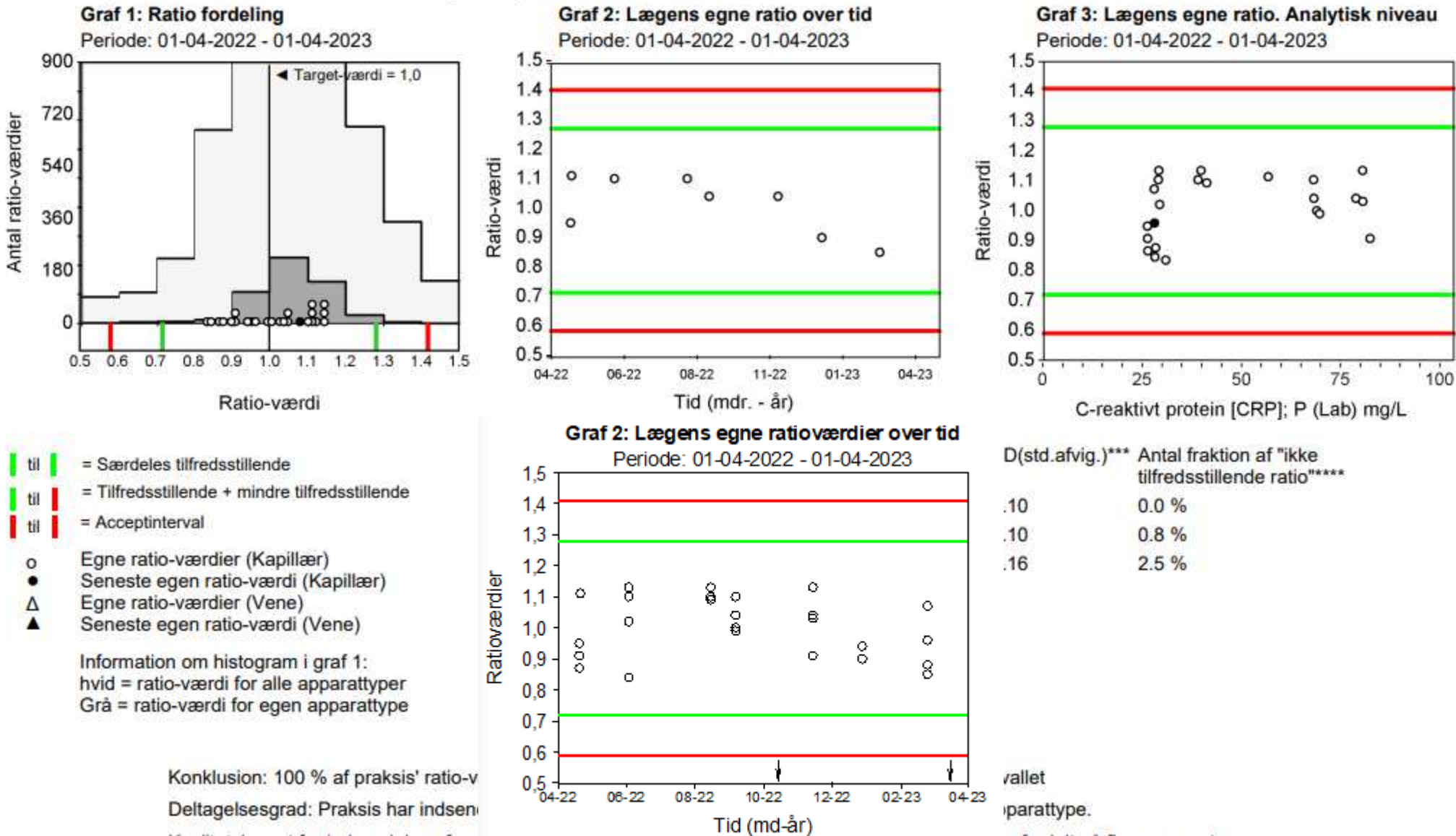

Kvalitetskravet for indsendelse af paraneiariaryser en in promaneu productive complete paraneiary were fordelt på flere apparater.

# Administrator adgang til kvstat.dk

### **KVStat**

### Kvalitets vurderings statistik

![](_page_46_Picture_38.jpeg)

ieforkortelser på Medcom.dk *Producentkode*

### **Region Hovedstaden**

![](_page_47_Picture_16.jpeg)

REGION

# Spørgsmål?

![](_page_48_Picture_2.jpeg)

![](_page_48_Picture_3.jpeg)

50

![](_page_49_Picture_0.jpeg)

### **Erstatnings-CPR-numre**

<https://sundhedsdatastyrelsen.dk/da/registre-og-services/ecpr>

EG Clinea har introducerer et interface til det nationale eCPR (XCPR) Laboratoriesystemerne endnu ikke klar. Work around i Webreq til WebQuality: Vælg en vilkårlig patient i WebReq, og skift i WebReq til Ny rekvisition, her indtastes så WebQuality CPR nummeret

Alternativt skal man overveje om EG Clinea brugerne skal trække et XCPR til WebQuality. Som herefter kan indsættes i Admin på rekvirenten til WebQuality.

![](_page_49_Picture_38.jpeg)

![](_page_50_Picture_0.jpeg)

### **Blokerings- og Advarselsregler**

P-Thyrotropin; arb.stofk.(IRP 80/558; proc.) = ? × 10<sup>-3</sup> IU/L Advarselsregler Blokeringsregler Regler aktive Kan ikke tages sammen med, adskilt med ; RSD03382; Blokeringstekst TSH og TSH diagnostik kan ikke tages sammen,- det giver ikke mening,- slet en af dem bestilling :-)

Sæt kun tekst ind på den ene, vises begge vises!

![](_page_50_Picture_54.jpeg)

![](_page_50_Picture_55.jpeg)

**BLOKERING** 

Følgende analyser kan ikke foretages i samme bestilling

Thyrotropin [TSH];P Thyrotropin, diagnostik;P (TSH) TSH og TSH diagnostik kan ikke tages sammen,-

⊘ ok

Thyrotropin, diagnostik;P (TSH)

det giver ikke mening, - slet en af dem bestilling :-)

Thyrotropin [TSH];P

Så lad dog være!!

![](_page_51_Picture_0.jpeg)

# **Mikrobiologi**

and the state of the

### MDS-koder og nyt repertoire til Mikrobiologi indlæses sidst på måneden

![](_page_51_Picture_15.jpeg)

![](_page_52_Picture_0.jpeg)

## **Overskriv eller opret ny.**

Rekvirent: Beholder klinik profiler Adgangskode til Webreq = adgang fra lægesystem

![](_page_52_Picture_3.jpeg)

Analyse: Forbliver i alle profilerne

![](_page_53_Picture_0.jpeg)

## **CPR i gamma**

the contract of the contract of

Der må ikke ligge rigtige CPR i gamma - brug kun testpersoner

### Rekvirenter

![](_page_53_Picture_23.jpeg)

![](_page_54_Picture_0.jpeg)

**Arbejdsgruppe KMA/Hotel** STATUS: Der udvikles i KMA systemerne, men det bliver ikke klar til juni release. Forventes klar inden december Release

### Hotelfunktion i WebReq for mikrobiologiske prøver

Prøvetagning til det mikrobiologiske speciale har traditionelt ikke kunnet bestilles via hotel-funktion som det er tilfældet med eksemplevis biokemiske prøver. Det skyldes bl.a. en historisk forståelse af, at prøver til mikrobiologisk undersøgelse altid er et aktuelt problem og planlagte prøver ikke forekommer.

Udviklingen i hospitalsvæsnet og i den primære sundhedssektor har dog gjort, at vi tænker, at tiden er moden til, at denne praksis overvejes. Der er de seneste 10 år sket en betydelig udvikling i retning af, at patienter i højere grad kontrolleres/undersøges decentralt, mens ansvaret for behandling fortsat er placeret centralt.

![](_page_55_Picture_0.jpeg)

### **[Ny WebReq 3 demo](https://synlabrzv.sharepoint.com/sites/SMDSDenmark/Support/Support%20WebReq/WebReq%20ERFA/WebReq3%201%20side%20visning%20ERFA%20maj%202023.pptx)**

![](_page_56_Picture_0.jpeg)

- Velkomst, Praktisk information, herunder valg af referent
- Præsentationsrunde
- Siden sidst
	- Nyt fra MedCom
	- Nyt fra Synlab.
- Gennemgang af opdateringer siden sidst
- WebReq
- Erfaringsudveksling hvad sker der i din region?
- Næste møde
- Eventuelt

![](_page_57_Picture_0.jpeg)

- Velkomst, Praktisk information, herunder valg af referent
- Præsentationsrunde
- Siden sidst
	- Nyt fra MedCom
	- Nyt fra Synlab.
- Gennemgang af opdateringer siden sidst
- WebReq
- Erfaringsudveksling hvad sker der i din region?
- Næste møde forslag tirsdag d. 7 maj 2024
- Eventuelt

![](_page_58_Picture_0.jpeg)

- Velkomst, Praktisk information, herunder valg af referent
- Præsentationsrunde
- Siden sidst
	- Nyt fra MedCom
	- Nyt fra Synlab.
- Gennemgang af opdateringer siden sidst
- WebReq
- Erfaringsudveksling hvad sker der i din region?
- Næste møde forslag tirsdag d. 7 maj 2024
- Eventuelt

![](_page_59_Picture_0.jpeg)

![](_page_59_Picture_1.jpeg)

## **Tak for i dag**☺